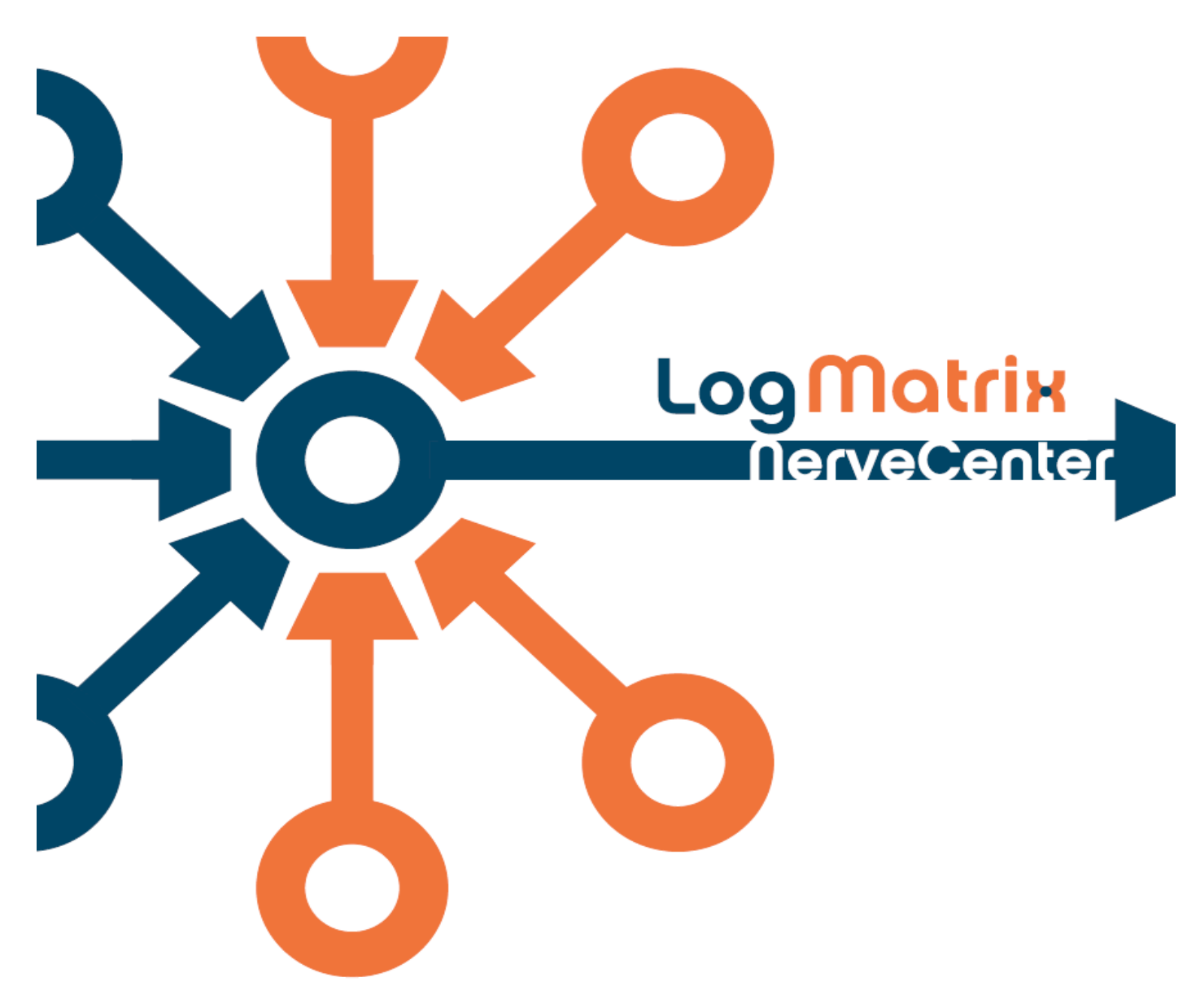

## **NerveCenter 6.0 Log File Reference Guide**

**Windows and UNIX Versions 6.0**

April 2012

NC6LTTFR-02

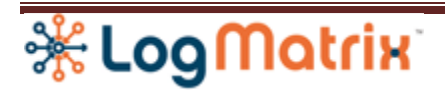

## **Copyright**

Portions Copyright ©1989-2012 LogMatrix, Inc. / OpenService, Inc. All rights reserved.

## **Disclaimers**

LogMatrix, Inc. ("LogMatrix") makes no representations or warranties, either expressed or implied, by or with respect to anything in this manual, and shall not be liable for any implied warranties of merchantability or fitness for a particular purpose or for any indirect, special or consequential damages.

These applications are available through separate, individual licenses. Not every feature or application described herein is licensed to every customer. Please contact LogMatrix if you have licensing questions.

No part of this publication may be reproduced, stored in a retrieval system or transmitted, in any form or by any means, photocopying, recording or otherwise, without prior written consent of LogMatrix. While every precaution has been taken in the preparation of this book, LogMatrix assumes no responsibility for errors or omissions. This publication and the features described herein are subject to change without notice.

The program and information contained herein are licensed only pursuant to a license agreement that contains use, reverse engineering, disclosure and other restrictions.

### **Trademarks**

LogMatrix is registered in the U.S. Patent and Trademark Office. NerveCenter and the LogMatrix Logo are trademarks of LogMatrix, Inc.

All other products or services mentioned in this manual may be covered by the trademarks, service marks, or product names as designated by the companies who market those products.

## **Contacting LogMatrix**

LogMatrix, Inc. 4 Mount Royal Ave, Suite 250 Marlborough, MA 01752

Phone 508-597-5300 Fax 774-348-4953

#### [info@logmatrix.com](mailto:info@logmatrix.com)

Website[: www.logmatrix.com](file:///C:/Users/gmoberg/Documents/NC6/www.logmatrix.com) Forum[: http://community.logmatrix.com/LogMatrix](http://community.logmatrix.com/LogMatrix) Blog: [www.logmatrix.com/blog](http://www.logmatrix.com/blog)

## *<sub>ik</sub>* LogMatrix

## **NerveCenter 6.0 Log File Reference Guide**

NerveCenter 6.0 produces three additional forms of output files beyond those long supported by versions 5.1 and earlier. These new output files are a product of the upgrade work done to the NerveCenter Server's polling engine. In NeverCenter 6.0 the polling engine - a component within the NerveCenter Server - is entirely replaced. The replacement polling engine maintains a set of output files which consists of *logs* recording its operational history, *tables* displaying its current loading, and *trace files* which the user can optionally enable for viewing poll operations. Accompanying these new files is a smaller set of similar files, produced by other elements within the NerveCenter Server. Together these file provide insight on the Server's workload, state and health.

## **I. Overview**

*Logs* produced by the NerveCenter Server are files stored to the Server host's file system wherein updates are appended to the file across time. Such files often have a maximum size and a rotation depth, both of which can be configured. The maximum size limit is the kilobyte measure of how large the file is allowed to grow. Once a log file has reached the maximum size limit it cannot be written to any further. The rotation depth is how many older many versions of the file are to be maintained on the file system. A depth of zero means no prior versions are retained. A depth of one means one prior version can be retained. A depth of two means two prior versions can be retained. Etc. When a log rotation occurs, the present log - which has grown to its maximum size limit - is renamed to logname*.1*. Any existing prior versions are simultaneously moved along in their numbering, such as from logname*.2* to logname*.3*, up the constraint set by the rotation depth. Thus if the limit is 5, then logname.5 is the oldest retained version of the log; at the point of the next rotation it will be deleted from the file system and replaced by the current logname.4 file.

Logs are always text files. They can be viewed and edited by any text editor. When the log file contains data which can be formatted for use in a spreadsheet program, it is given a .csv suffix and its data is internally stored as rows in the common comma-separated-value format. When this is not the case the file is given a .log suffix. All log files, regardless of format, contain a timestamp for each record. Timestamps are always in the format *yyyy-mm-dd hh:mm:ss*.

The logs added for NC6.0 are written to the directory /var/opt/NerveCenter/log/.

*Tables* produced by NerveCenter Server are files that are rewritten each time they are updated. They contain no history and only show current data. Tables are written to the Server's host file system. They have a size limit of 2gb although most never approach the size of even 1mb.

# **Ж LogMatrix**

Tables are always text files and are always spreadsheets. All tables written by NC6.0 use the commaseparated-value format and have a .csv suffix.

The tables added for NC6.0 are written to the directory /var/opt/NerveCenter/tables/.

*Trace Files* are optional files created upon demand. Through controls added to NerveCenter Administrator and Client, users can request the creation of node, protocol and poll scheduling trace files. Users are also able to view and delete these files through the same two applications.

Trace files can be either tables or logs, as appropriate to their context. Tables are always written below /var/opt/NerveCenter/tables/ and logs are always written below /var/opt/NerveCenter/log/.

Trace files are always text files, can be viewed with any text editor, and are given a .txt, .log, or .csv suffix based on their internal formatting.

## **II. Analysis**

This section presents several directions and aspects of how to use the logs, table and traces produced by NC6.0.

#### **1. Quick Health assessment**

The Poll Throughput log contains the data best suited for a single glance evaluation of the NerveCenter Server's polling health. The final records in this log file show the most recent poll execution numbers and Lag reporting.

A rising Running value in the Poll Throughput log indicates an escalating demand being placed on the polling engine. The log's three Lag values provide a second reading; rising values for the report Lag min, average and max values indicates an escalating pressure on the poll system.

#### **2. Lag**

*Lag* represents the separation of the scheduled start time for a poll operation from its actual start time. If a poll is scheduled to start at exactly noon but does not get started until 12:00:03, then its execution incurred a 3 second Lag.

Lag is reported in several of the NC6.0 logs, tables and trace files.

While a Lag of zero at all times might seem optimal it does not always prove such. Incurring a small Lag indicates little other than the overall system is working. A rising Lag or a large Lag value indicates the

# **※LogMatrix**

polling system is unable to execute polls as scheduled. Either of these situations bears need for further examination.

*When is Lag too large?* The assessment of whether a reported Lag value is too large is a judgment that needs to be made in context of your NerveCenter usage. If the majority of you polls operate on a 5 minute poll interval, then a 20 second Lag might perfectly fine. This is a judgment call that needs to be addressed per the timeliness required by your NerveCenter polling.

*What contributes to Lag?* NerveCenter runs on a set of general multitasking operating system (ie: non real-time operating systems) and is thus subject to the scheduling issues, resources issues and jitter common for this type of operating environment. The poll management element of NerveCenter is heavily time dependent and requires consistent CPU allocation across time in order to perform its tasks.

Lag can therefore be a indicator that the host system is in an overloaded state. This could be due to a general resource (CPU, disk, memory) issue and may well be transitory.

Lag might indicator too much polling is being requested at points in time. If the scheduling demand on the poll manager exceeds how well NerveCenter Server can function in a given operating environment (ex: CPUs + swap space + competition from other processes) then the Lag values will start to rise. So too will the Postponed value seen in the Poll Scheduling Log.

#### **3. Throttling**

Throttling provides a limit on how many poll operations can be transferred from scheduled to executing at a time. Field and lab experience has shown throttling to be valuable towards ensuring long term stability of a NerveCenter Service, preventing disasters wherein the onset of a large number of poll operations would swamp the Server and/or the host environment. By limiting the number of poll operations that can be moved into execution at once, the poll scheduling environment self-adjusts to compensate for times when too much polling is set to begin at the same time.

The polling throttle is set on command line when the NerveCenter Service is started. The default is 1,000. To set the throttle use, for example, "ncstart -pollthrottle 500".

The impact of poll throttling can be seen in the Poll Scheduling Log. The Starting column values will be limited to the throttle's value. Then the Postponed value will rise/fall based on the current scheduling load. Poll operations which are scheduled for execution but are delayed because of the throttle limit are reported by the Postponed value.

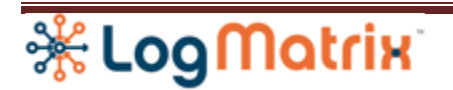

### **4. Running**

#### **5. Overrun**

### **III. Reset**

The log, table and trace files produced by NerveCenter span successive executions of the NerveCenter Service. Neither 'ncstop' nor 'ncstart' erase, truncate or rotate any of these files.

The script *resetpollinglogs.bash* is provided In order to allow for a reset of this file set. This script should be used before an 'ncstart'. Its usage gives the next start of the NerveCenter Server as "clean slate" with regards to its output file production.

The *resetpollinglogs.bash* script is located in /opt/OSInc/nc/bin/. It can be copied and edited to suit your needs. LogMatrix does not recommend running the script while the NerveCenter Server is running.

## **IV. Log, Table and Trace File Definitions**

#### **1. Logs**

#### *1.1. Poll Manager History Logs*

The NC6 poll manager maintains three logs, one showing poll execution outcomes and one showing poll initiation and one showing the overall poll throughput. Recording to the Completions and Throughput logs is done at the same moment and reviews the same time period. The Scheduling log is updated for every second where poll operation execution is begun.

The three logs are complimentary, showing their respective aspects of poll operation management: initialization, outcome and throughput.

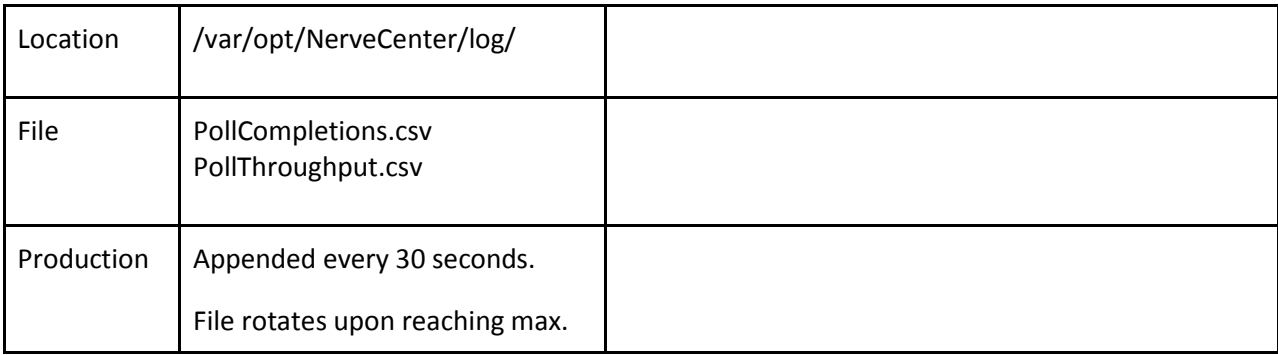

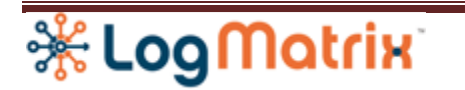

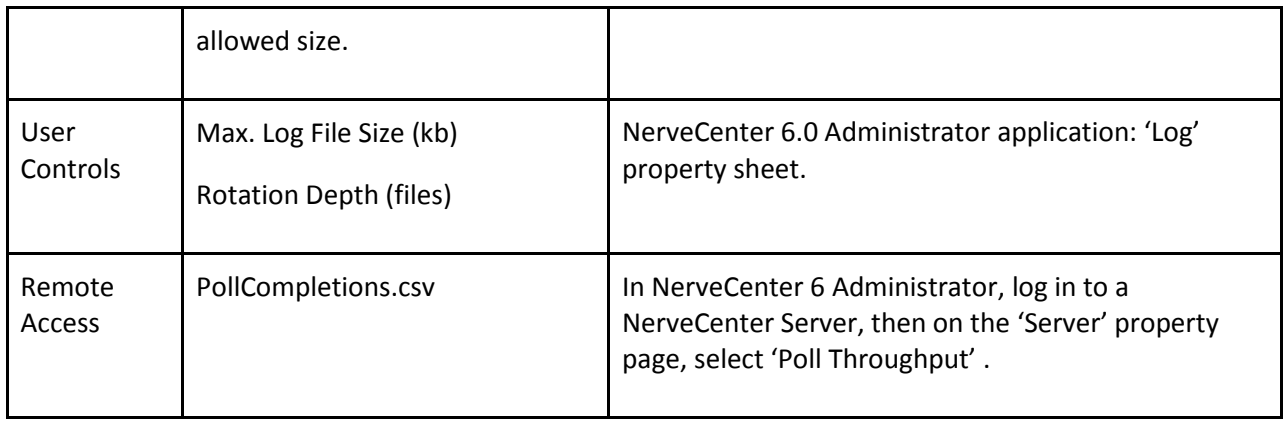

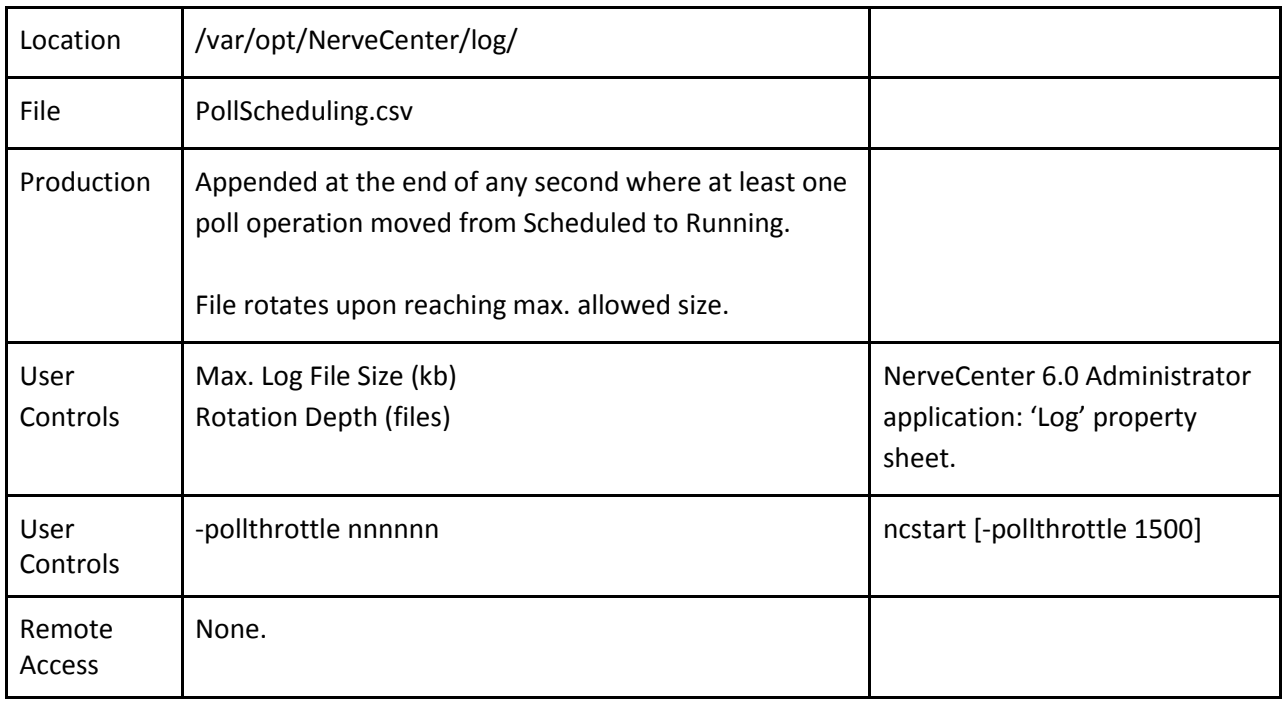

#### **1.1.1. Poll Completions Log**

PollCompletions.csv chronicles the summary history of poll operations that have completed during each entry's time period.

The log is appended every 30 seconds with a fresh summary for poll completions that occurred during the current 30 second time period. Each record in the log is independent.

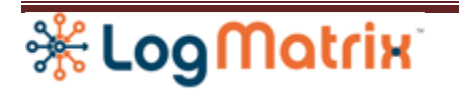

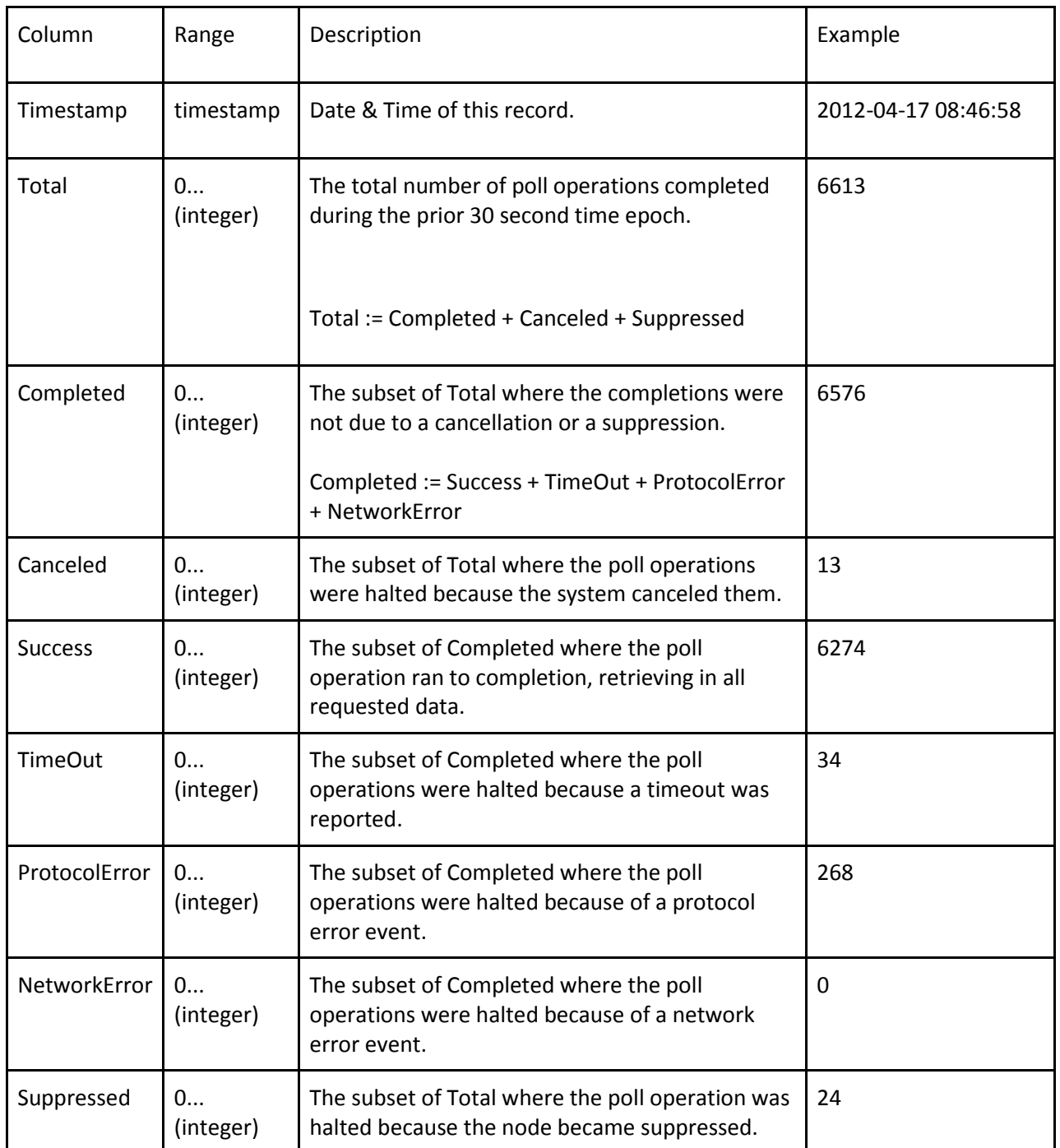

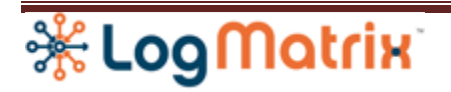

Timestamp,Total,Completed,Canceled,Success,TimeOut,ProtocolError,NetworkError,Suppressed 2012-04-02 19:06:19,6613,6576,13,6274,34,268,0,24 2012-04-02 19:06:50,1402,1402,0,485,108,808,1,0 2012-04-02 19:07:21,3303,3240,47,1872,36,1332,0,16 2012-04-02 19:07:52,1305,1305,0,27,11,1267,0,0 2012-04-02 19:08:23,1312,1299,5,753,1,545,0,8

#### *Notes:*

**Total** is the raw number of poll operations completing during the 30 second time epoch.

**Completed** is the number of poll operations completing without interference. Cancellations and Suppressions, *which are normal occurrence in the operation of the NerveCenter system,* are not included in this tally. The occurrence of a Cancellation or a Suppression is considered an interference since it is an artificial halt of the poll operation's execution.

**Canceled** is the number of poll operations halted because of an event elsewhere in the NerveCenter system. For example, the deletion of a node or a poll would cause the cancellation of poll operations that pertain to that poll or node. Most commonly polls are cancelled because the overall alarm management recognizes no further need for the poll operation. Cancellations, thus, prevent the poll manager from continuing poll operations where the data being retrieved is of no value to the overall system.

**Success** is the number of poll operations that completed their work, retrieving the requested data.

**TimeOut** is the number of poll operations halted because retrieval process (SNMP or ICMP) has field due to a timeout situation. (TimeOuts occur when the targeted host is no longer responding or the network handling of poll request or response traffic is not working.)

**ProtocolError** is the number of poll operations halted because an event as defined by the protocol in use for the poll indicates that the data retrieval cannot be allowed or continued. SNMP v1, v2 and especially v3 have a defined set of protocol errors.

**NetworkError** is the number of poll operations halted because a network event notification. Commonly this is a ICMP response to a SNMP operation wherein a gateway router within the network is responding with a Destination Unreachable notification. A bad route, for example, will result in this situation. **Suppressed** is the number of poll operations halted because the node became suppressed during the poll operation's execution. The polling for a node can be suppressed if the node becomes marked as *suppressed* and the poll definition is configured as *suppressible*.

#### **1.1.2. Poll Throughput Log**

PollThroughput.csv chronicles the summary history of poll operation throughput during each entry's time period.

The log is appended every 30 seconds with a fresh summary for poll operation events that occurred during the current 30 second time period. Each record in the log is independent.

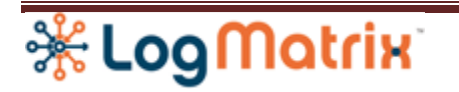

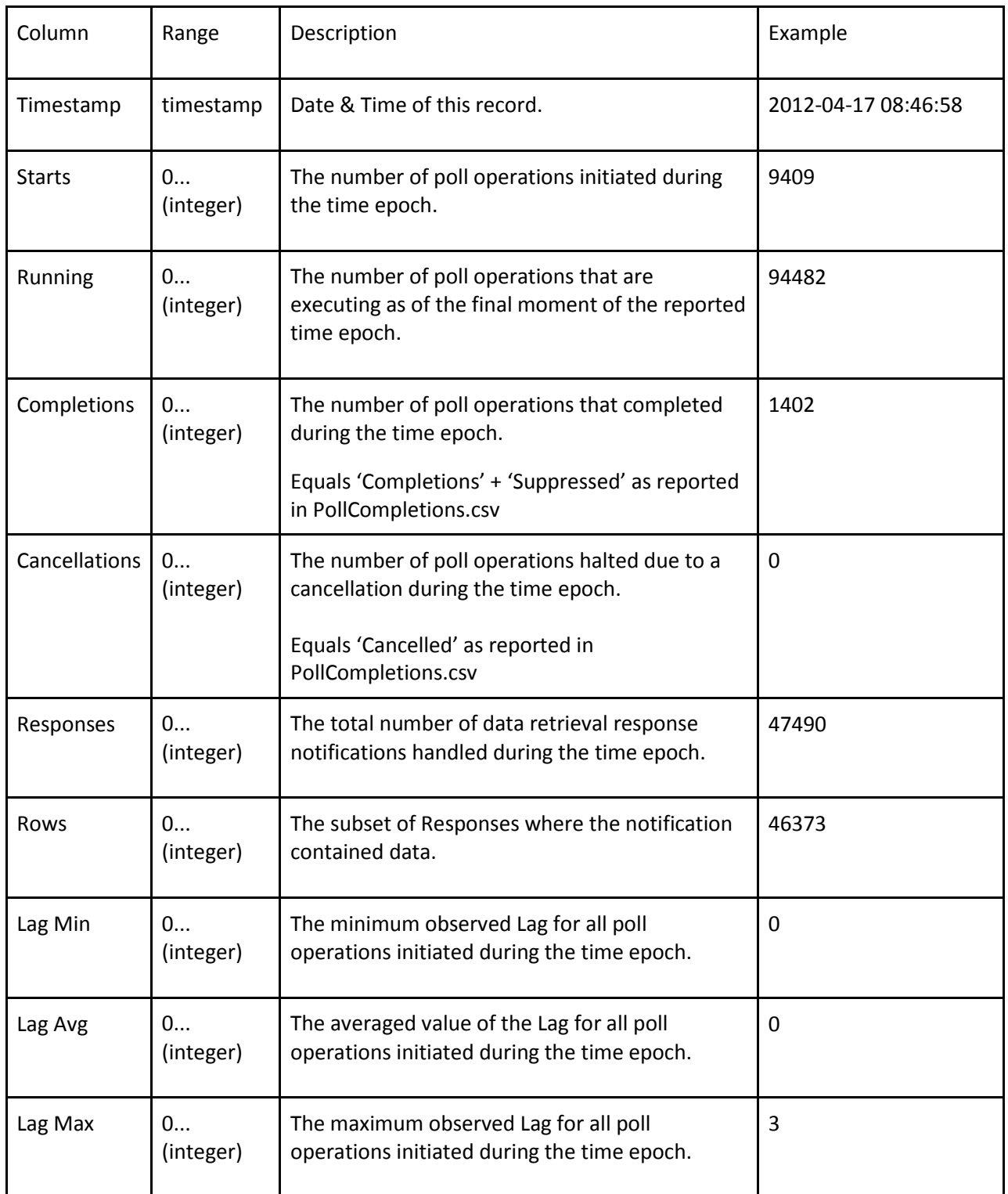

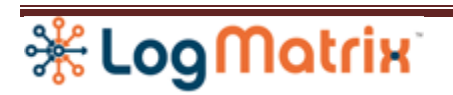

#### **1.1.3. Poll Scheduling Log**

Records appended to PollScheduling.csv represent a second in time wherein at least one poll operation was initiated. Initiation occurs when the scheduling for a poll operation becomes due and the poll manager is able to initiate the poll operation. Thus this is the moment of transfer of a poll operation from state Scheduled to Running. Poll operations move from the table ScheduledPolls.csv to the table RunningPolls.csv upon their initialization.

Each record contains the summary of initializations that occurred during that second.

Polls operations that were cancelled ahead of their initialization are not initialized. Their state moves from Scheduled to Canceled and they are not shown in the table RunningPolls.csv.

The poll manager is limited to a finite number of initializations it can perform in the course of one second. This value is set by the *-pollthrottle* parameter.

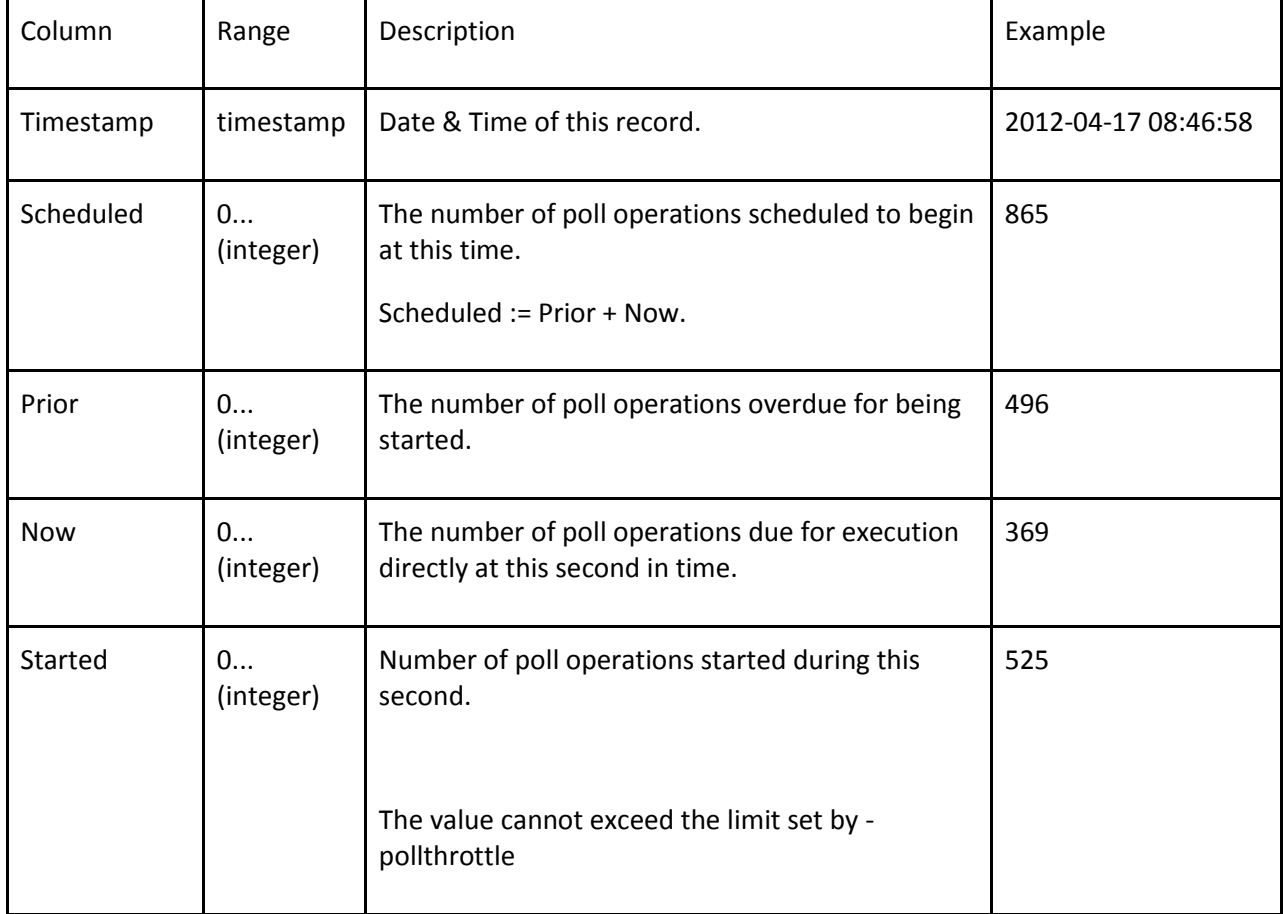

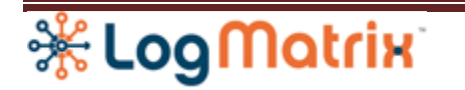

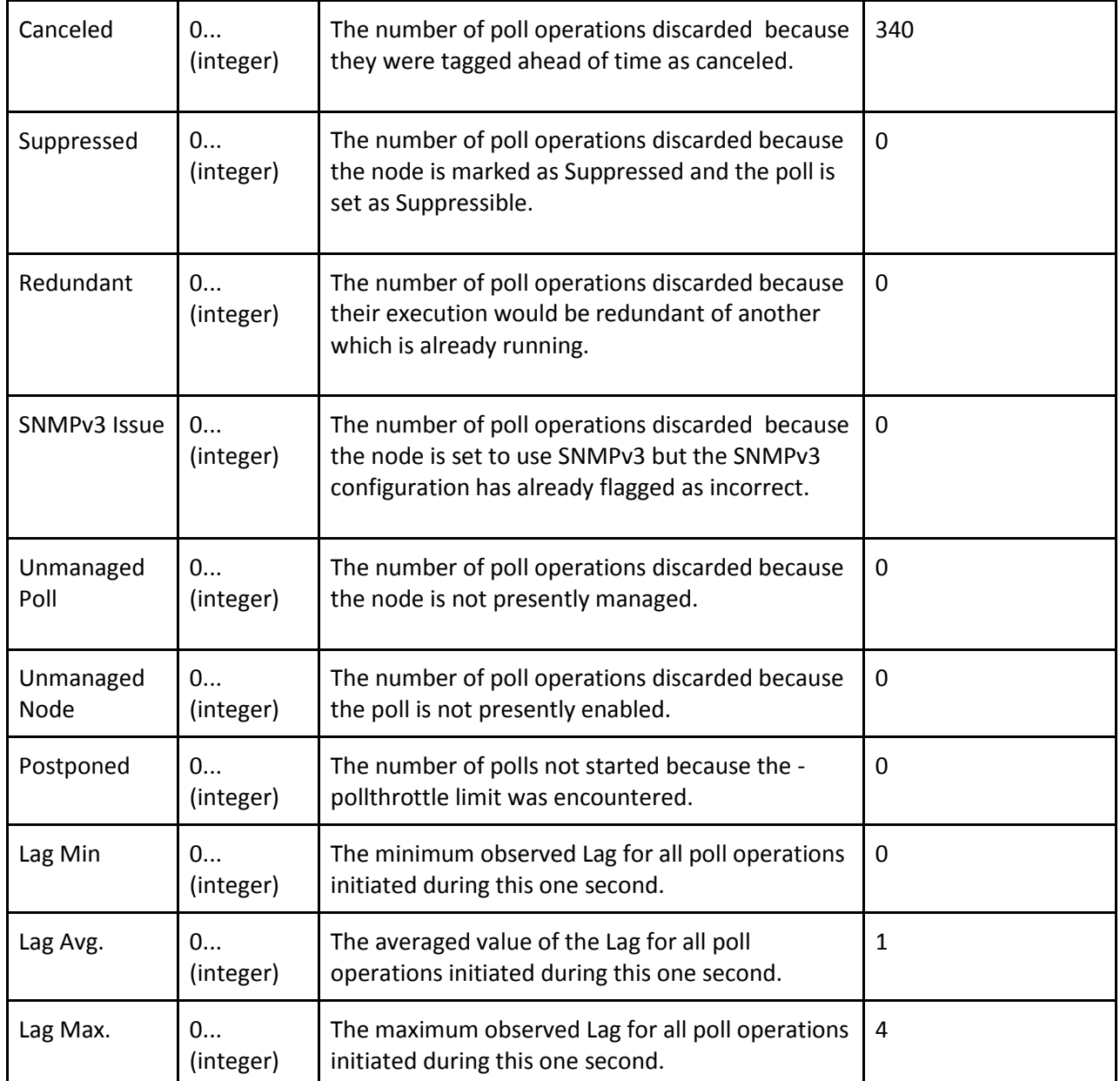

#### **2. Tables**

### *2.1. Active Triggers Table*

The NerveCenter Service reports on a periodic basis the set of triggers it is actively seeking to match during Poll Function handling. The table displays a snapshot of this trigger set.

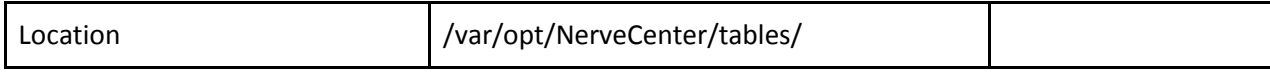

## *\* Log Matrix*

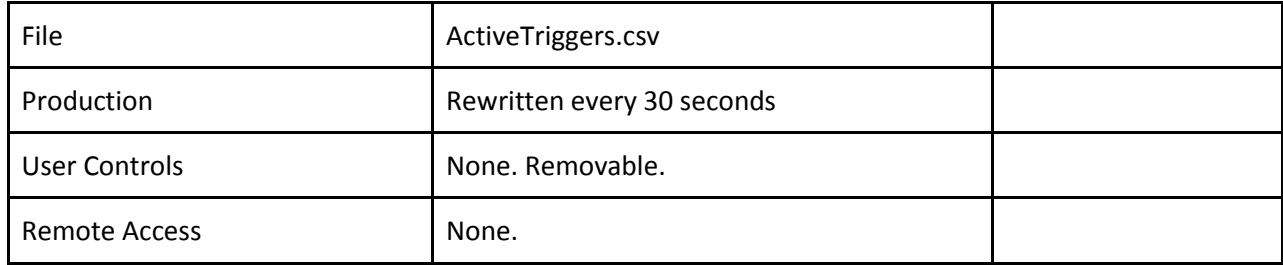

#### **2.1.1. ActiveTriggers.csv**

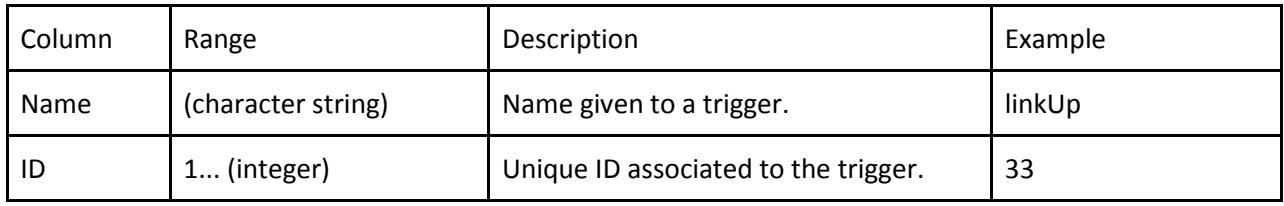

*Example:* Trigger,Id, 2 triggers @ 2012-04-18 15:35:32 ifEntry-Existence,48 ifEntry-Cancel,3

#### *Notes*:

**Name** is the user-defined name for the trigger, as seen in "FireTrigger( *triggername* )" statements within Perl logic or the name given as a Simple Trigger for Trap Mask.

**ID** is a unique value and is assigned by the NerveCenter Server.

#### *2.2. Logic Engines Tables*

NerveCenter 6.0 Server creates and uses, as needed, a set of Perl5.8.3 environments. Each Perl environment is held internal to the NerveCenter Server; each held independently of the others; each created upon need.

There is always one Perl for the "Global" Perl environment. This initial Perl environment is created when the NerveCenter Server starts and it continues to exist across the server's runtime. Most Poll Functions, Trap Masks, Perl Subroutines and Action Router Rules utilize the "Global" Perl environment. However each of these Perl entry points can be setup to run in a private Perl environment; such an action brings about the creation of separate Perl environment.

The listing provided by LogicEngines-Config spreadsheet displays complete set of Perl environments present within the NerveCenter Server.

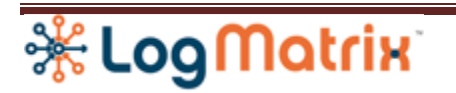

Note: NC6.0 introduces the generalization of its contained Perl environments as *Logic Engines*. This will be greatly expanded upon for NC6.1. For NC6.0 only one table, a configuration table is produced.

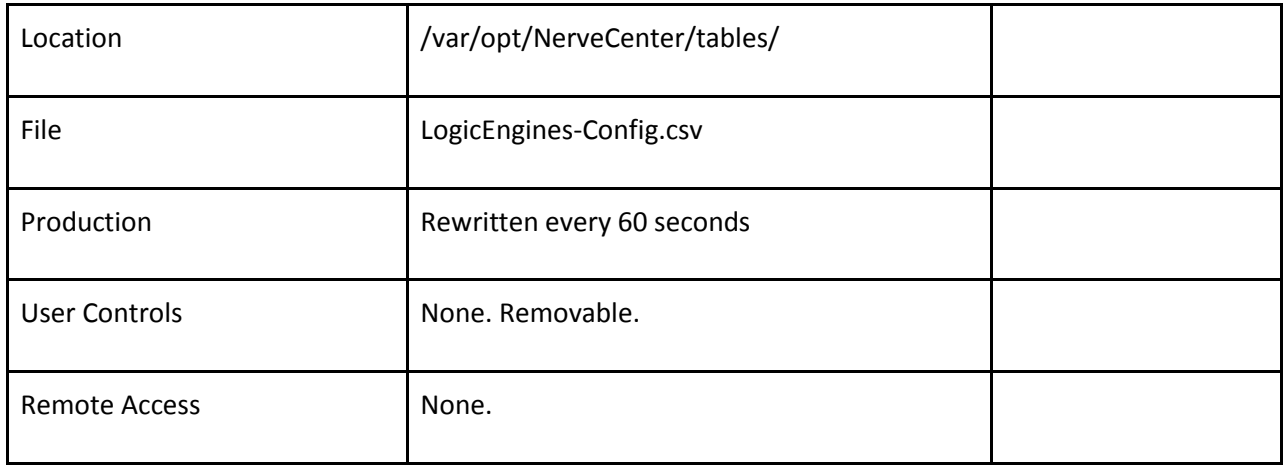

#### **2.2.1. LogicEngines-Config.csv**

Displays the set of defined Perl environments. There is always a Perl environment named "Global". Each row in the table states the configuration for a single, unique, Perl environment.

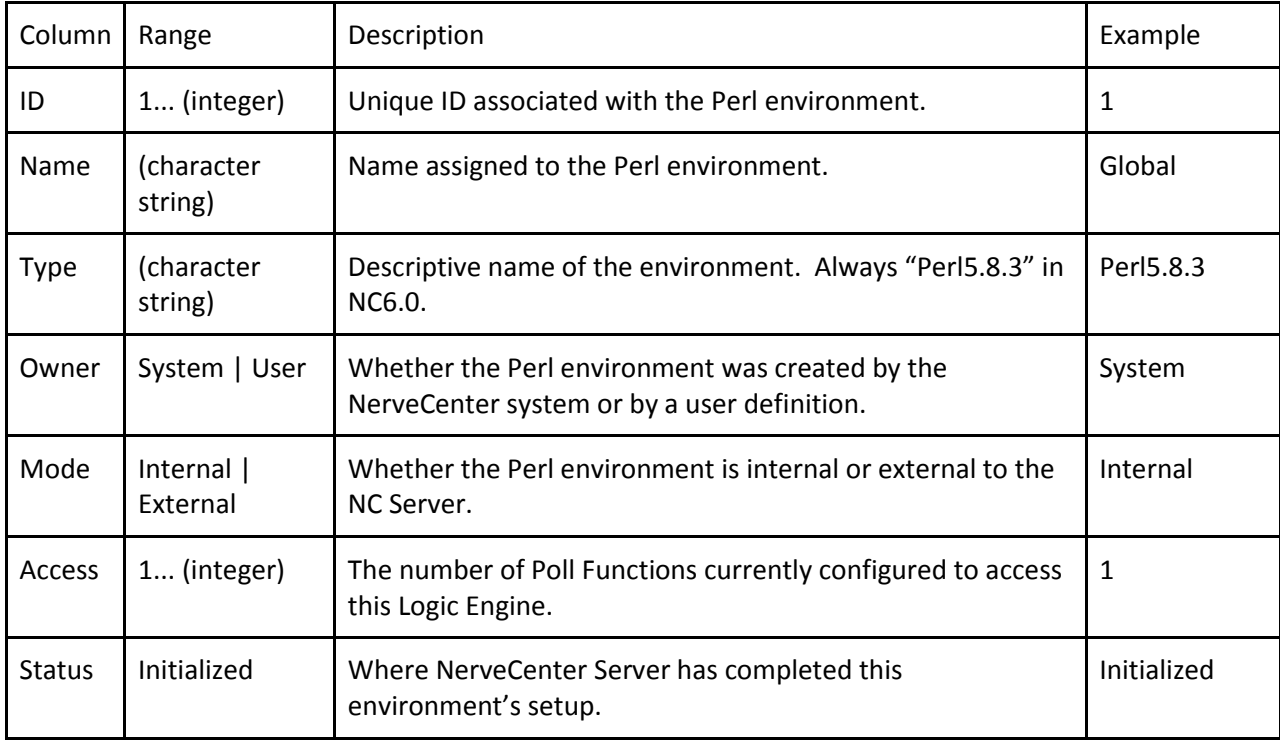

## *\* Log Matrix*

*Example:* Id,Name,Type,Owner,Mode,Access,Status [2012-04-18 15:19:33] 2,Poll:14,Perl5.8.3,User,Internal,1,Initialized. 1,Global,Perl5.8.3,System,Internal,1,Initialized.

#### *Notes:*

**IDs** are generated by the NerveCenter Server with no user controls.

**Names** are generated by NerveCenter Server. The 'Global' Perl environment is always ID#1. If a Poll Function is configured such that "Execute Perl in Global Space" is not checked, then the Poll Function is allocated a private Perl environment. The Name for the environment is "Poll:" plus the Polls unique ID. Ex: Poll#14's Logic Engine is given the name "Poll:14".

**Type**, in NC6.0, is always Perl5.8.3.

Owner can be either "System" or "User". Any Logic Engine created as result of the configuration for a Poll Function will be labeled as "User". The "Global" logic engine is labeled as "System"

**Mode**, in NC6.0, is always Internal. As in, the logic engine exists within the NerveCenter Server.

**Access** is the tally of how many Poll Functions presently identify this logic engine as the one they will use at run-time.

**Status**, in NC6.0, is always "Initialized".

#### *2.3. Node List Tables*

The NerveCenter Service maintains on the file system a copy of the live Node List. The Node List is broken into four spreadsheet files with the primary listing, NodeList-Definitions.csv, being augmented by the other three.

NerveCenter Server writes these tables as a group once a minute. Production begins after the NerveCenter Server has started and has read in the node list. As edits are made to node definitions through NerveCenter Client or the NerveCenter Command utility (nccmd) or by imports from other NerveCenter Servers or management platforms, the new values will be reported in these files.

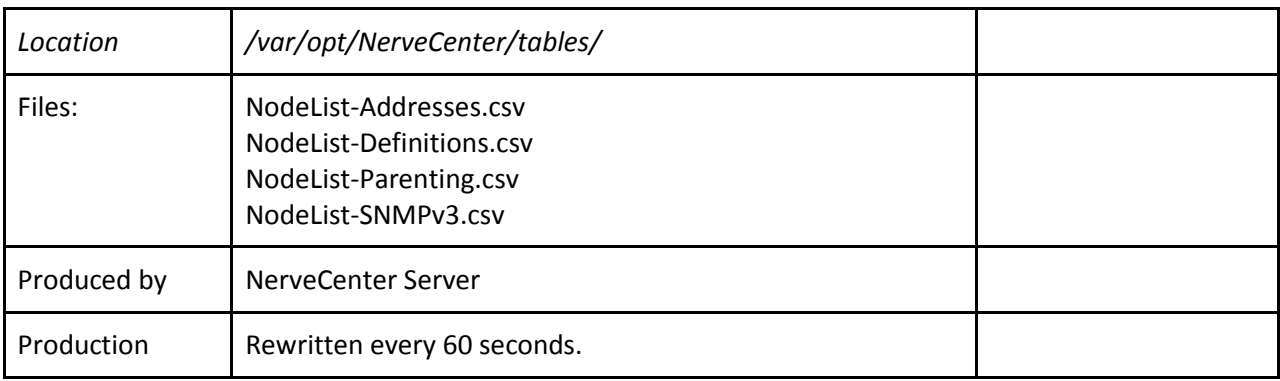

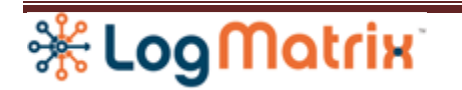

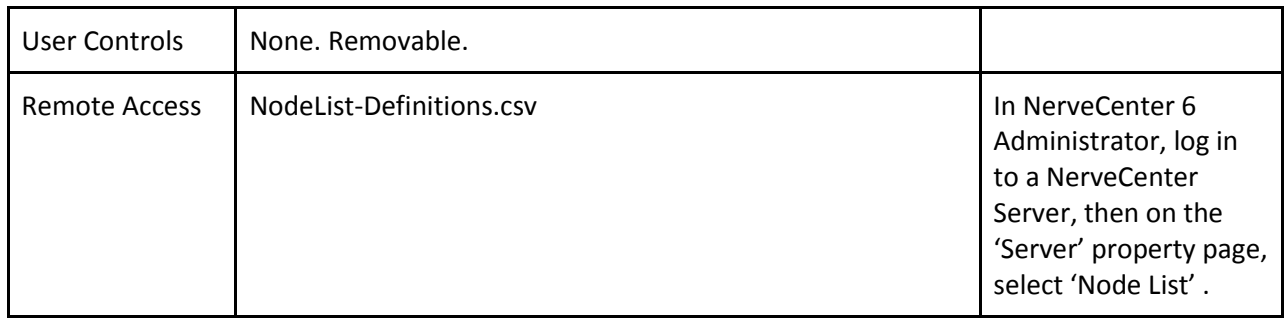

### **2.3.1. NodeList-Definitions.csv**

The file contains a table of the current Node List. Each row in the table represents a single node from the Node List. The other three NodeList files refer to entries in this table using the ID column as the index.

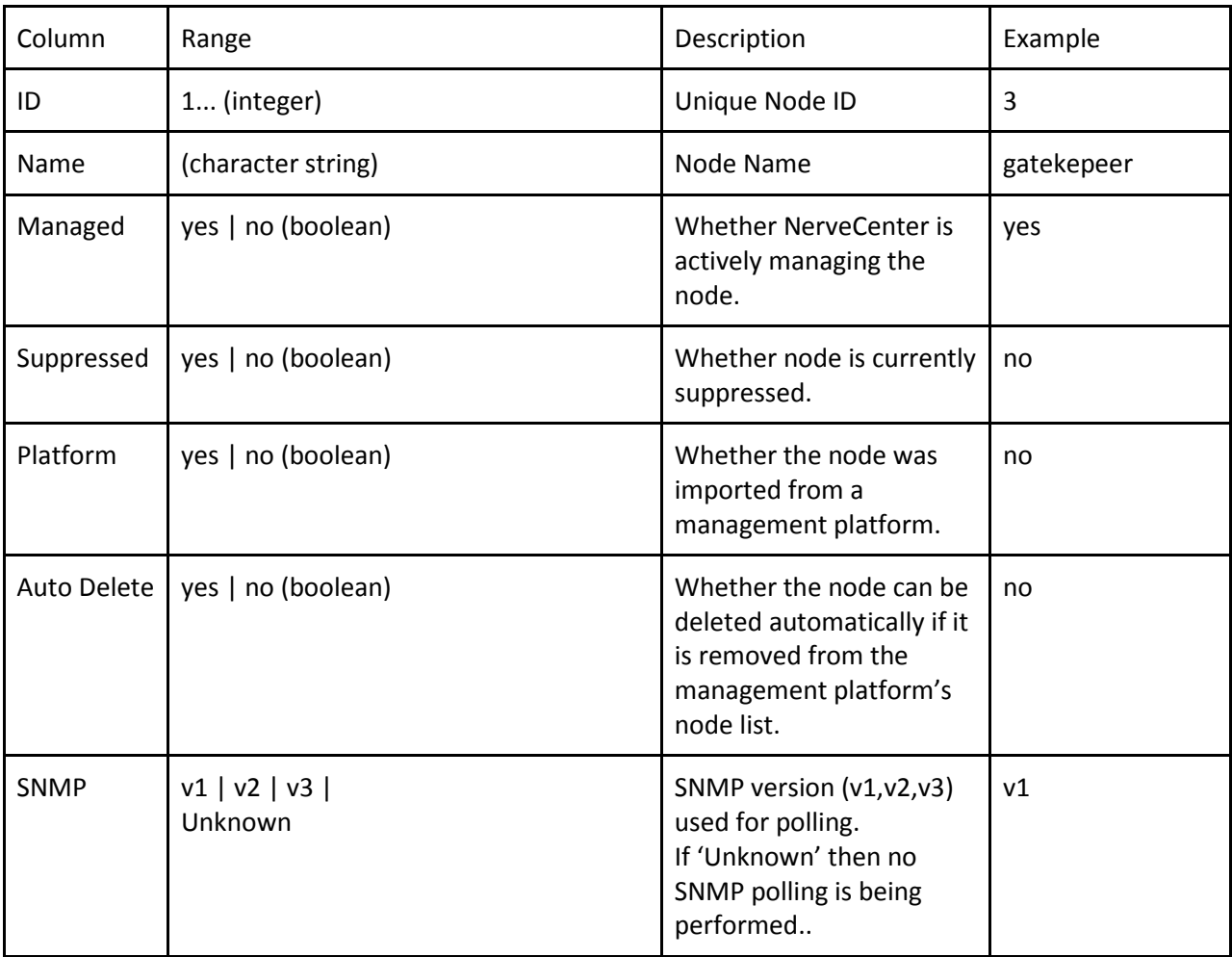

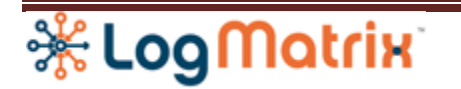

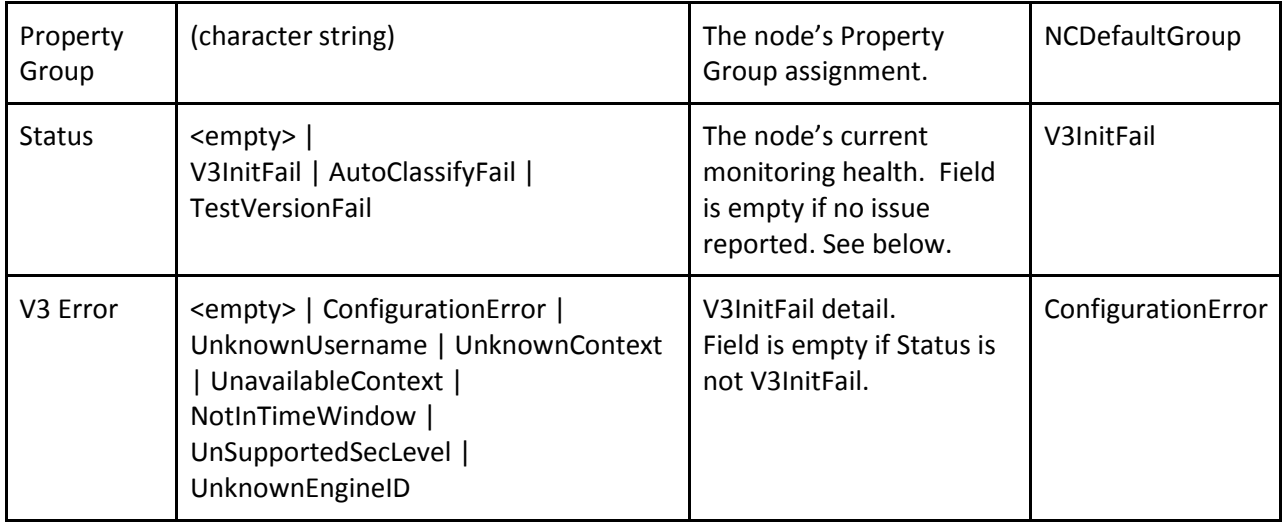

#### **2.3.2. NodeList-Addresses.csv**

The table provides a mapping of IP Addresses to members of the Node List. Each row in the table represents one IP or IPv6 Address and names a node from the Node List. If a node has more than one IP or IPv6 Address then the node will be referenced by as many rows as it has IP Addresses.

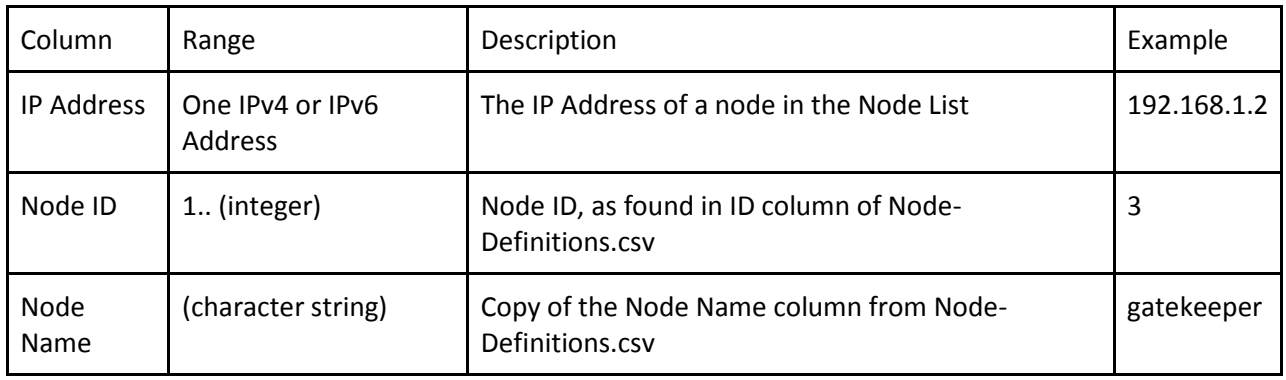

#### 2.3.3. NodeList-Parenting.csv

The parenting table reports the current per-node parenting information.

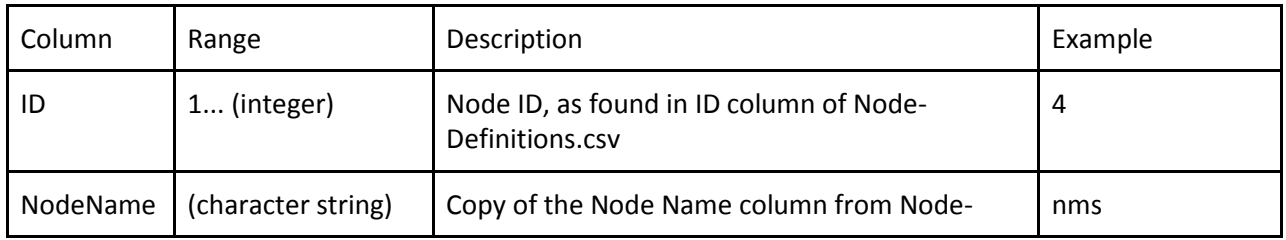

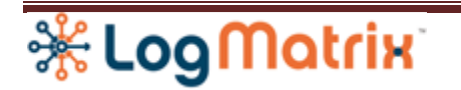

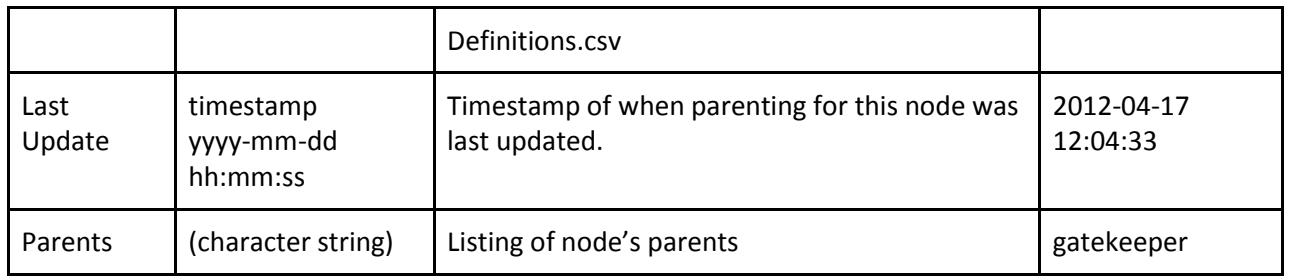

#### **2.3.4. NodeList-SNMPv3.csv**

The SNMPv3 table contains the SNMPv3 settings for nodes configured to be accessed with SNMPv3. Nodes are included in this table if their SNMP value in Node-Definitions.csv is set to 'v3'. Each row in the table represents one node in the Node List. The ID column is used to associate records in this table with rows in NodeList-Definitions.csv.

Two rows, one for each of the shared "User 1" and "User 2", as defined in the NerveCenter Administrator application, are always reported in this table. Both rows are listed using 0 (zero) as their value in the table's ID column.

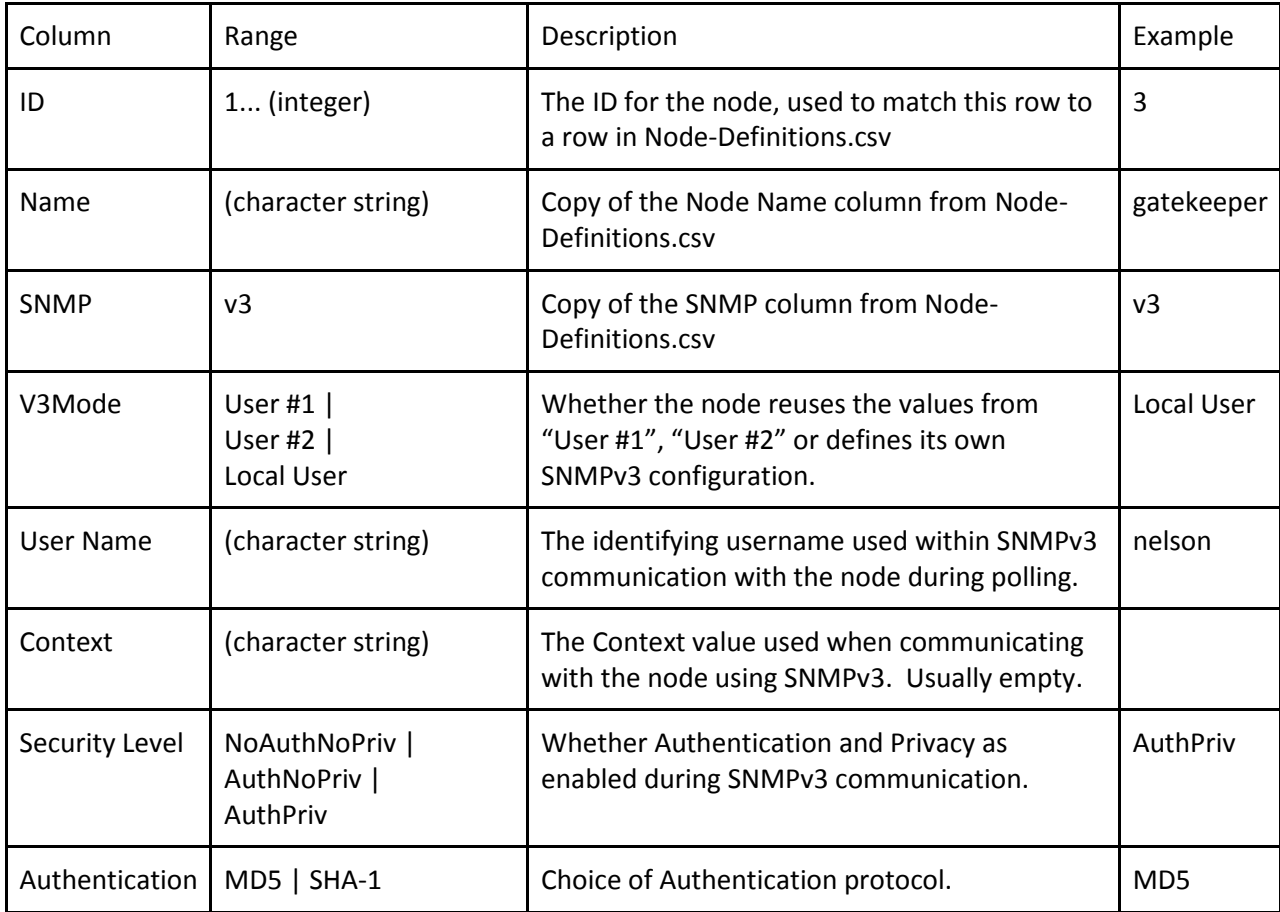

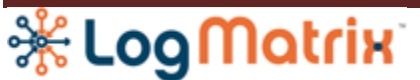

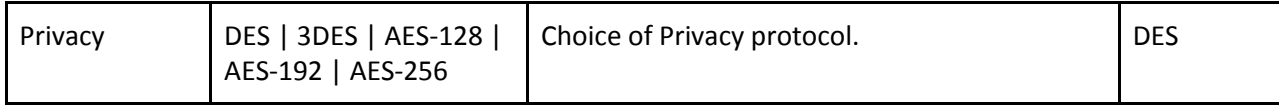

### *2.4. Poll List Tables*

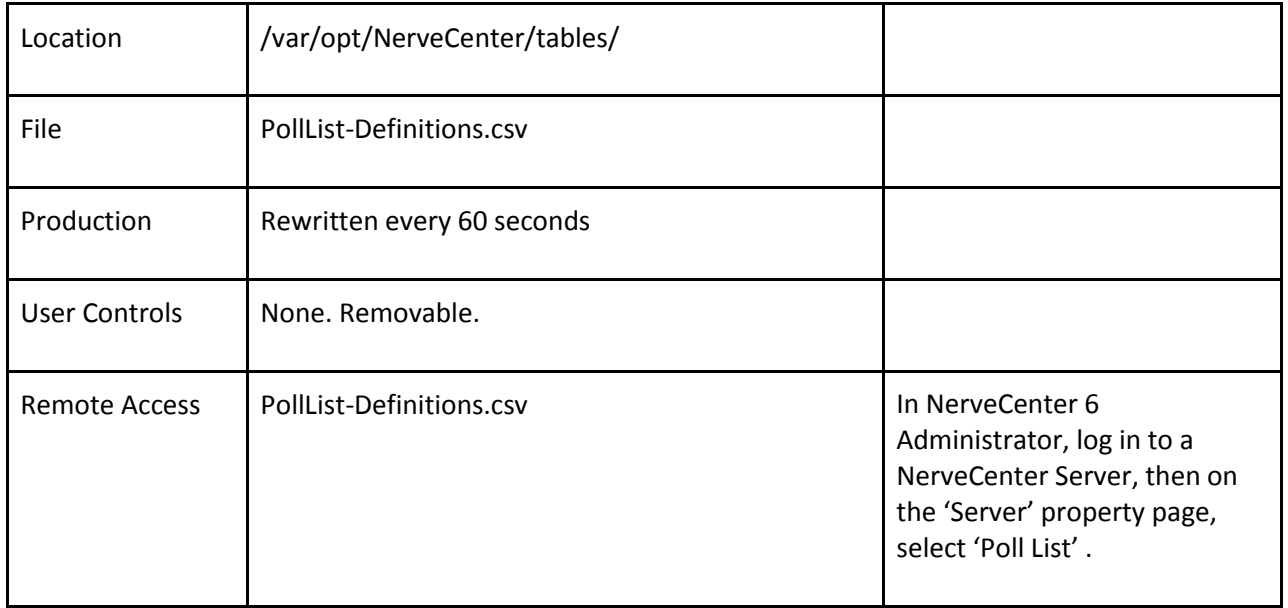

#### **2.4.1. PollList-Definitions.csv**

The poll list definitions table contains the configuration data for Polls which have been passed to Poll Manager within the NerveCenter. Polls are unknown to the Poll Manager until they have been enabled at least once. If a poll was marked as enabled when the NerveCenter Server started and read in the database then the poll is immediately known to the Poll Manager.

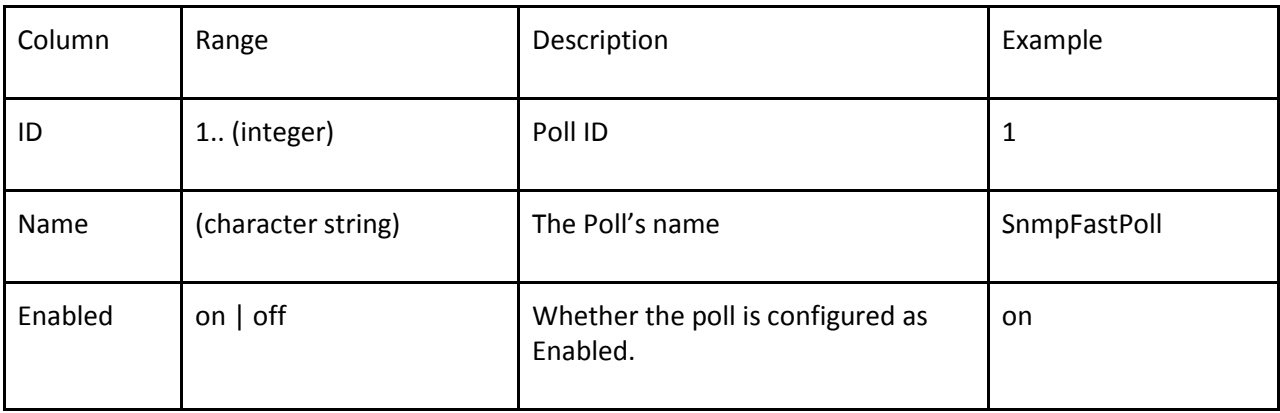

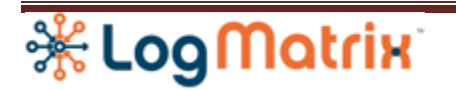

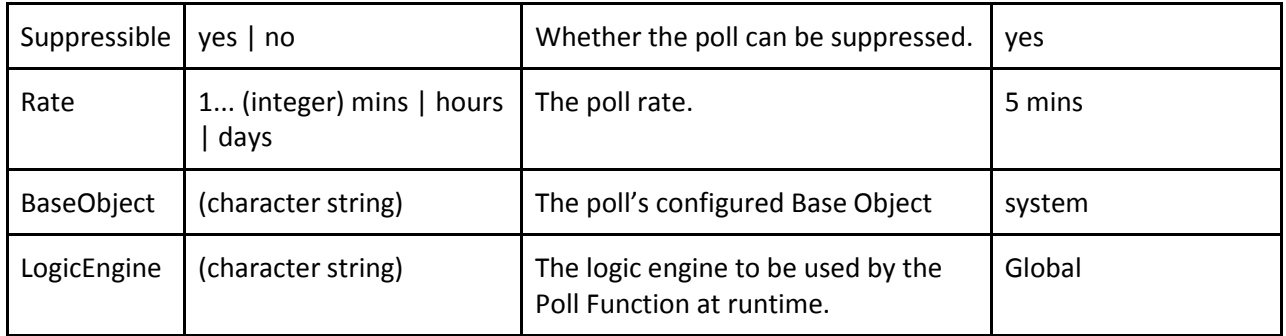

*Example:*

Id,Name,Enabled,Suppressible,Rate,BaseObject,LogicEngine, 5 polls @ 2012-04-18 15:39:02

8,SS\_IcmpFastPoll,on,no,1 mins,nl-ping,Global

13,SS\_IcmpPoll,on,no,10 mins,nl-ping,Global

14,SnmpPoll,off,no,10 mins,system,<none>

15,SnmpFastPoll,on,no,1 mins,system,Poll:15

16,ifEntry-Row,on,yes,1 mins,ifEntry,Global

#### *Notes:*

**ID** is the Poll ID, as seen as a component of the \$PollKey during poll function's execution.

**Name** is the username given to a Poll.

**LogicEngine** names a logic engine from the Logic Engine table. If the poll is not enabled, then the value is "<none>".

#### *2.5. Poll Manager Tables*

The Poll Manager within NerveCenter 6.0 is a replacement of the one found in NC5.1 and prior. The new Poll Manager updates a set of four metrics tables throughout its run-time.

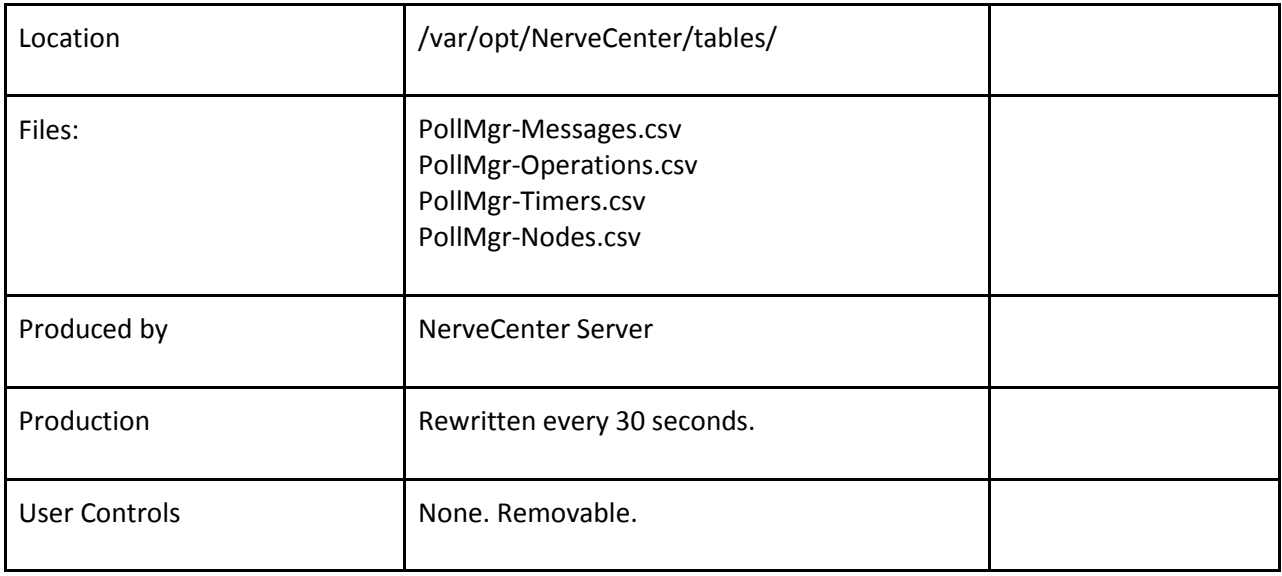

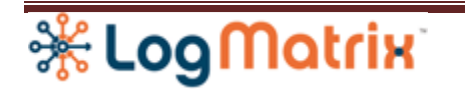

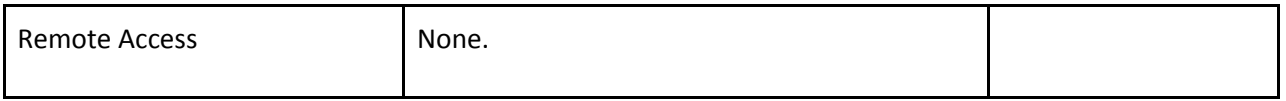

### **2.5.1. PollMgr-Messages.csv**

The poll manager messages table contains performance metrics for intra-process messages handled by Poll Manager.

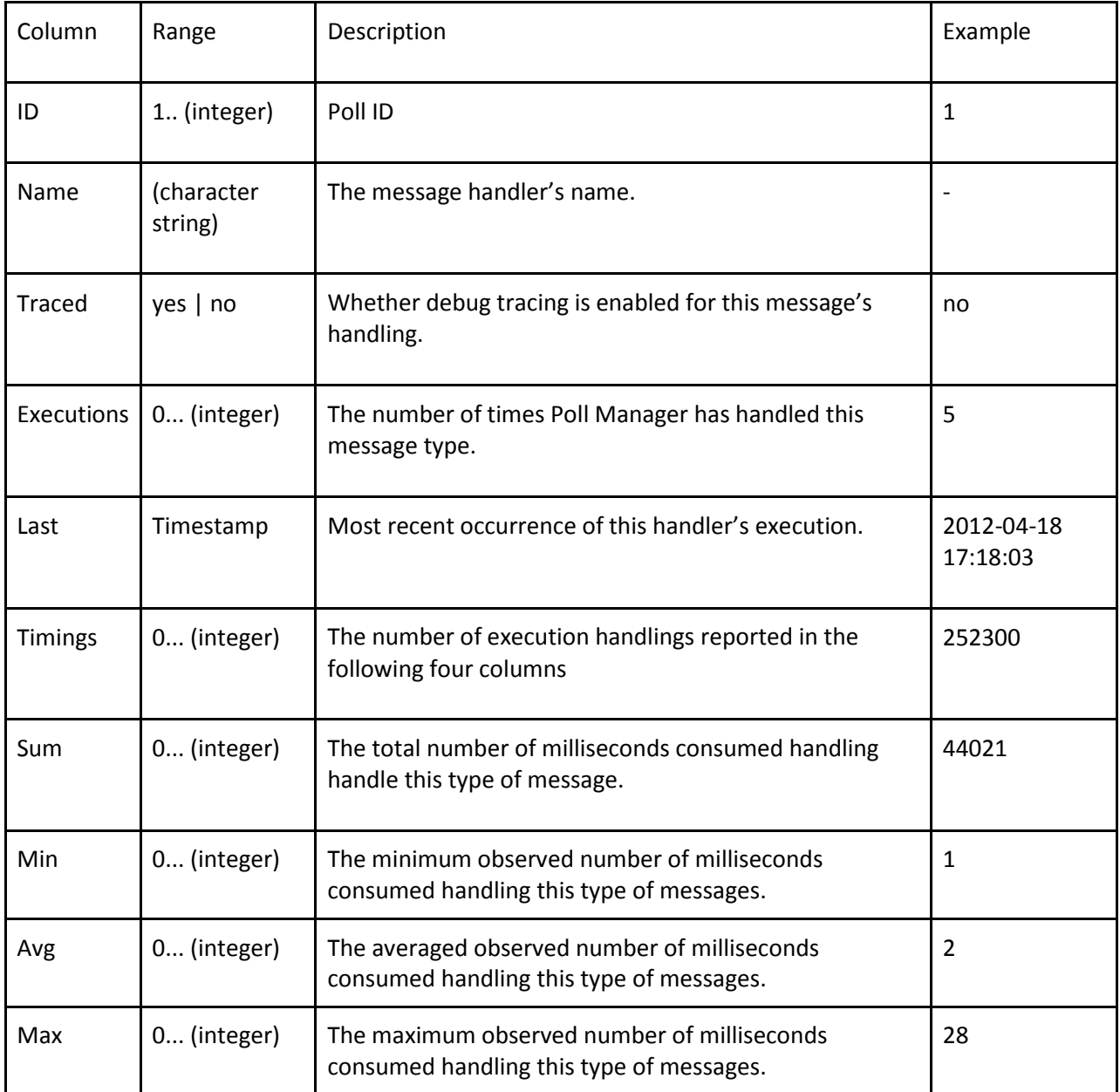

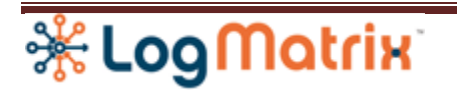

#### **2.5.2. PollMgr-Operations.csv**

The poll manager operations table contains performance metrics for operations performed by Poll Manager.

Uses the same table format as PollMgr-Messages.csv

#### **2.5.3. PollMgr-Times.csv**

The poll manager timers table contains performance metrics for alarm timers set and handled by Poll Manager.

Uses the same table format as PollMgr-Messagse.csv

#### **2.5.4. PollMgr-Nodes.csv**

The poll manager node list table displays the Poll Manager's view of the Node List.

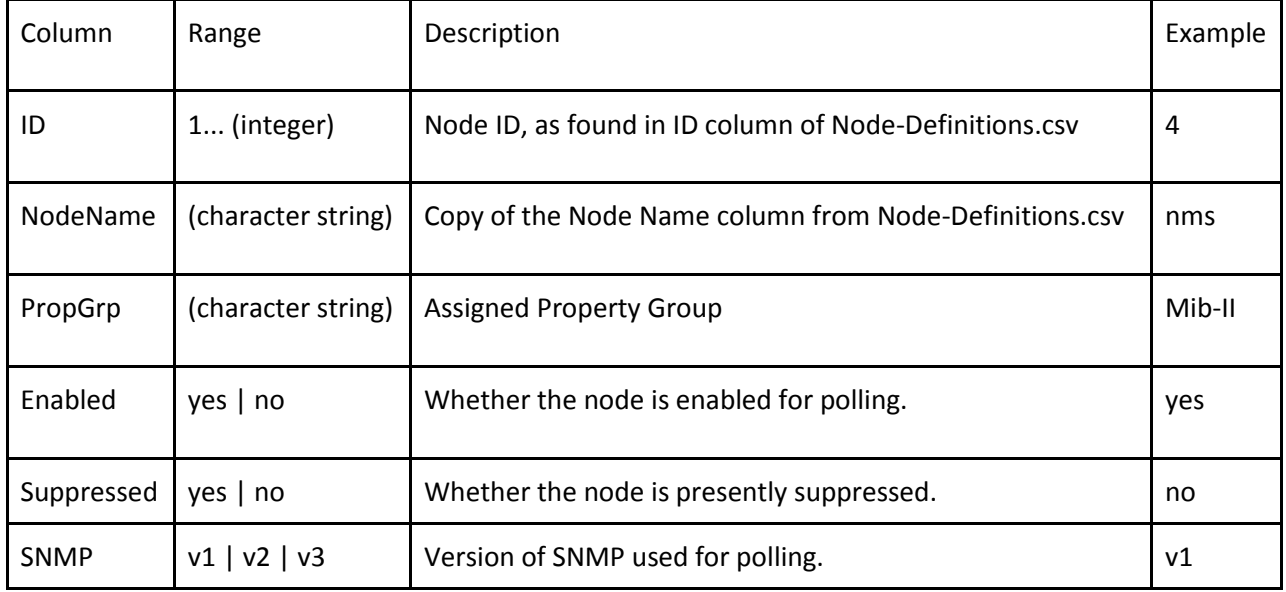

#### *2.6. Protocol Manager Tables*

The Protocol Manager, another component of the NerveCenter Server, produces to tables at run-time. These tables show the contents of the current on-the-wire SNMP and ICMP operations. These tables allow a view of the workload Protocol Manager is handling a the the point when the file was created. A third file, ProtocolMgr-Polls.csv display the Protocol Manger's view of the poll list.

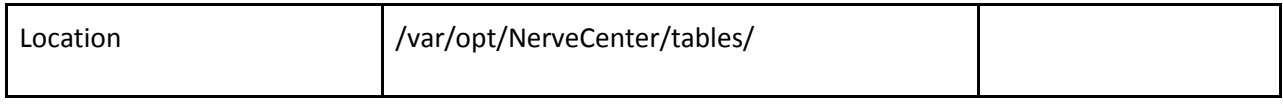

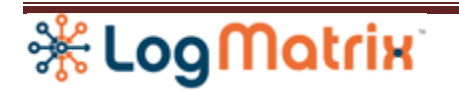

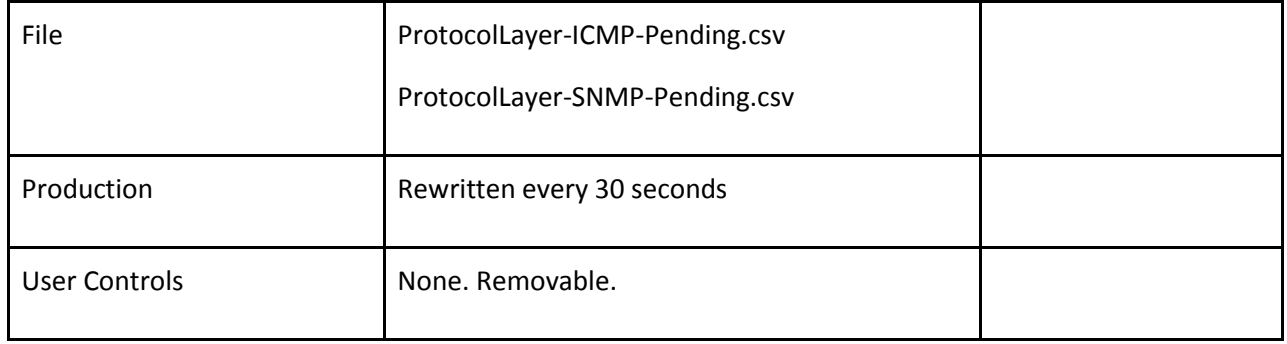

#### **2.6.1. ProtcolLayer-ICMP-Pending.csv**

The protocol manager pending ICMP operations table displays the set of ICMP (ping) operations currently being handled by the Protocol Manager. Each table row represents a single ICMP Echo request message that has been issued onto the network and is awaiting a response.

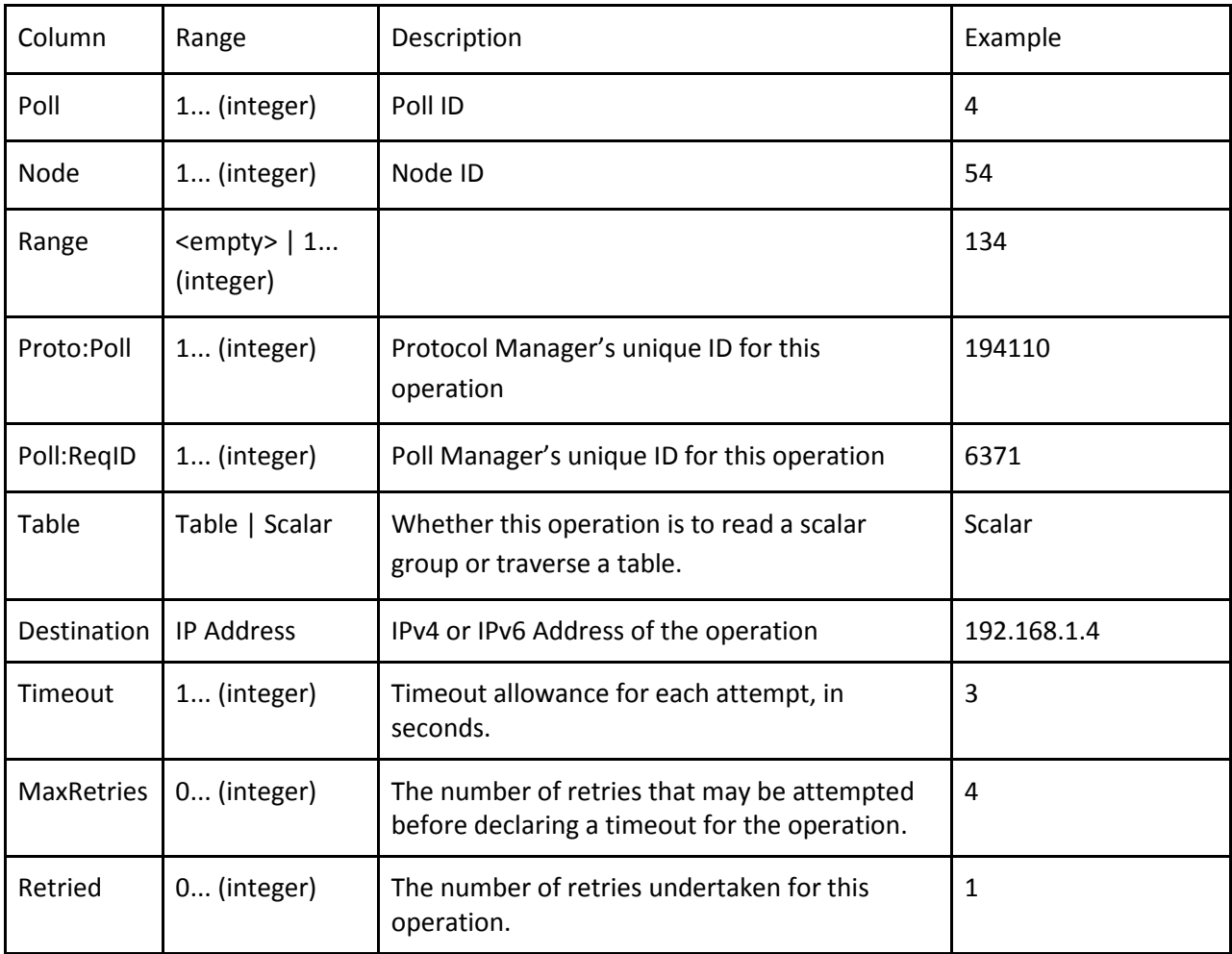

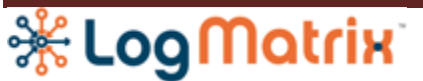

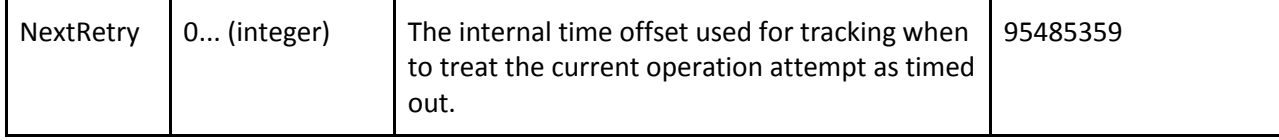

*Example:*

Poll,Node,Range,Proto:ReqId,Poll:ReqId,Table,Destination,Timeout,MaxRetries,Retried,NextRetry 1,12,,0,1,Scalar,192.168.1.4:0,200,1,2,95485563

#### **2.6.2. ProtocolLayer-SNMP-Pending.csv**

The protocol manager pending SNMP operations table displays the set of SNMP operations currently being handled by the Protocol Manager. Each table row represents a single SNMP Get, GetNext, GetBulk or Set request message that has been issued onto the network and is awaiting a response.

Uses the same table format as ProtocolLayer-ICMP-Pending.csv

Example:

Poll,Node,Range,Proto:ReqId,Poll:ReqId,Table,Destination,Timeout,MaxRetries,Retried,NextRetry

15,12,0,194110,6371,Scalar,192.168.1.4:0,1000,3,1,95485359,VB#1: "1.3.6.1.2.1.1.2"

### *2.7. Poll Manager Status Tables*

The poll manager in NC6.0 updates two tables every xx seconds. These tables show its current operation load and future scheduling.

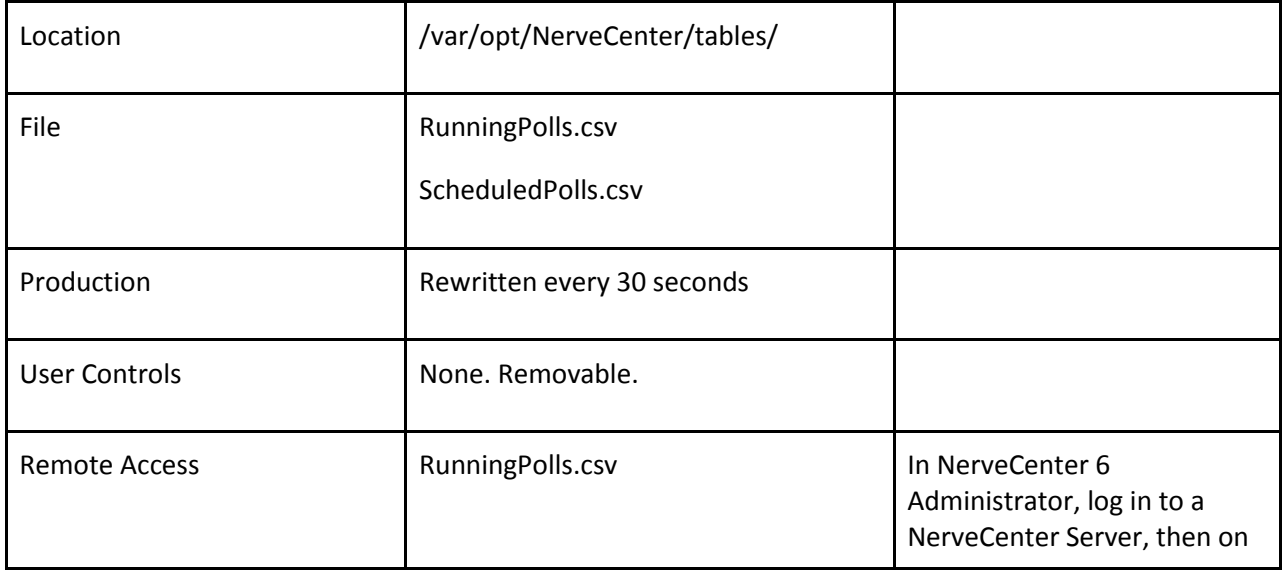

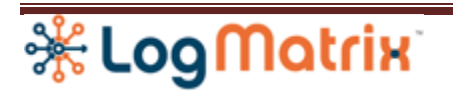

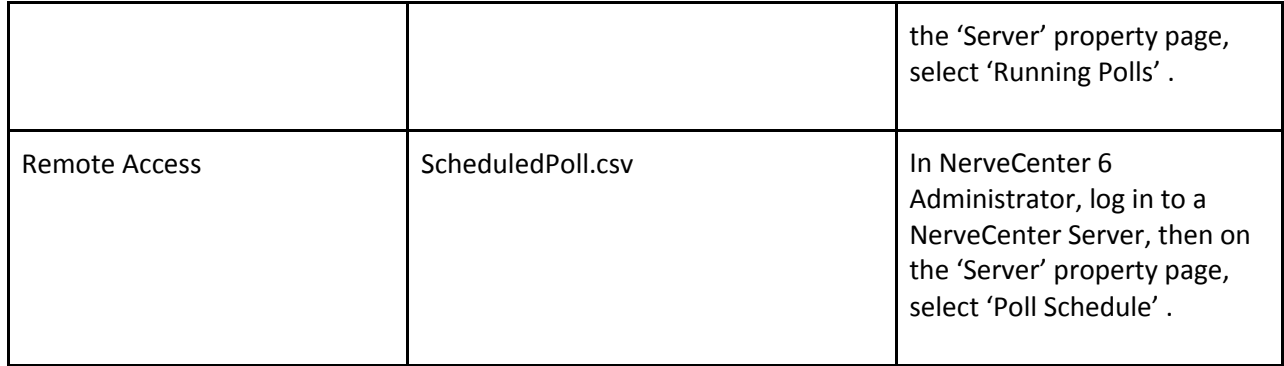

#### **2.7.1. RunningPolls.csv**

The poll manager running poll operations table displays the current set of live poll operations being executed by the poll manager. Each row in the table presents one logic poll operation. Polls, as handled by the poll manager, are reported at a logical layer; they are executed without regard to their protocol selection (ICMP or SNMP) or the implementation at the protocol layer ( SNMP Get vs GetNext vs GetBulk ).

When polls operations are scheduled, they are placed into a scheduling table. This table is displayed in the table ScheduledPolls.csv . When poll operations in the scheduling table become due for execution, they are removed from the scheduling table, initiated and placed into a running table. The delay, if any, between a poll operation's scheduled start time and its actual start time is called its *Lag*. The Lag is a measurement, in seconds, of how late the poll execution was, relative to the intended start time. The current runtime of a poll operation is reported as its *Duration*. The Duration is a measurement, in seconds, of how long the poll operation has been running since its execution began. The value of Lag is not repeated in Duration, meaning the two measures are independent.

RunningPolls.csv displays the contents of the poll engine's running table. When poll operations complete their execution or are canceled, they are removed from the running table and thus will no longer appear in RunningPolls.csv.

The first four columns of RunningPolls.csv provide the table's index. The fifth column is a secondary index.

<> The first columns, Poll ID and Node ID, identify which poll is being run against which node. The Poll ID matches the poll definition found in PollList-Definitions.csv ; the Node ID matches the node definition found in NodeList-Definitions.csv .

<> The third column, Range, indicates the range of data to be retrieved during the poll operation. An unstated range, referred to here as <empty>, implies that all data is to be retrieved. For example, if the poll is to read table called ifXTable and the range is not indicated, then the entire table is to be

# *\* Log Matrix*

retrieved. If a value is named for the Range column, then only that row from the table is to be retrieved. The value given in the Range column is an partial OID value, matching the indexing used by the targeted table. For ifXTable, for example, the index is based on the possible values of ifIndex, which is defined INTEGER; thus the Range for appearing for this column would be a single digit OID such as 134. <> The fourth column, Execution, reports that this is the n-th execution of this combination of Poll ID + Node ID + Range. Every scheduling of the operation requested by Poll ID + Node ID + Range will advance this value by one up until the operation is descheduled.

<> ID is a unique 64-bit integer value assigned by poll manager for every poll operation it has scheduled during its runtime. This value never decreases and values are never reused.

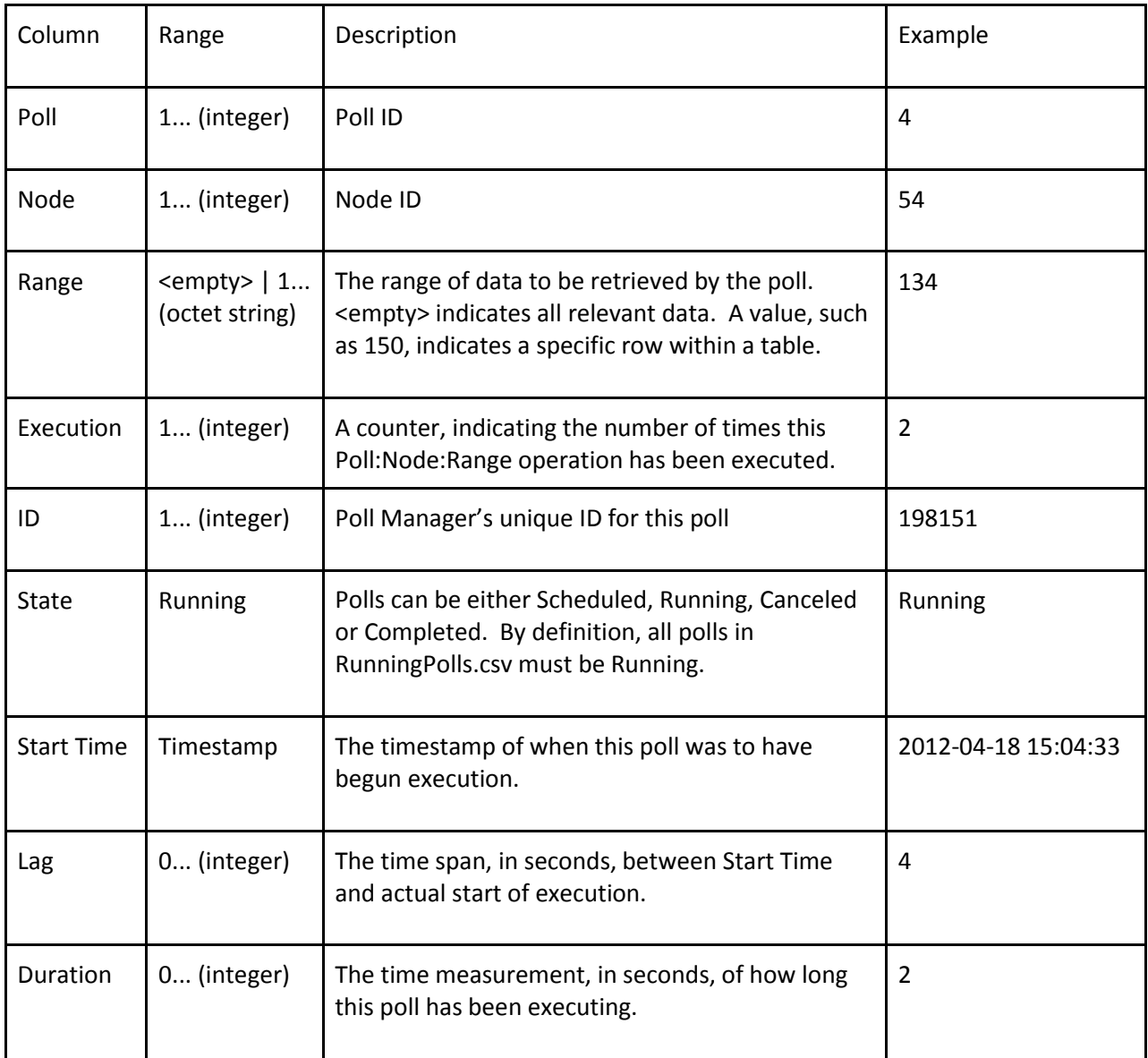

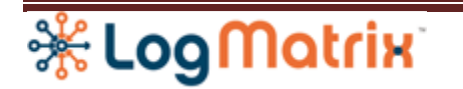

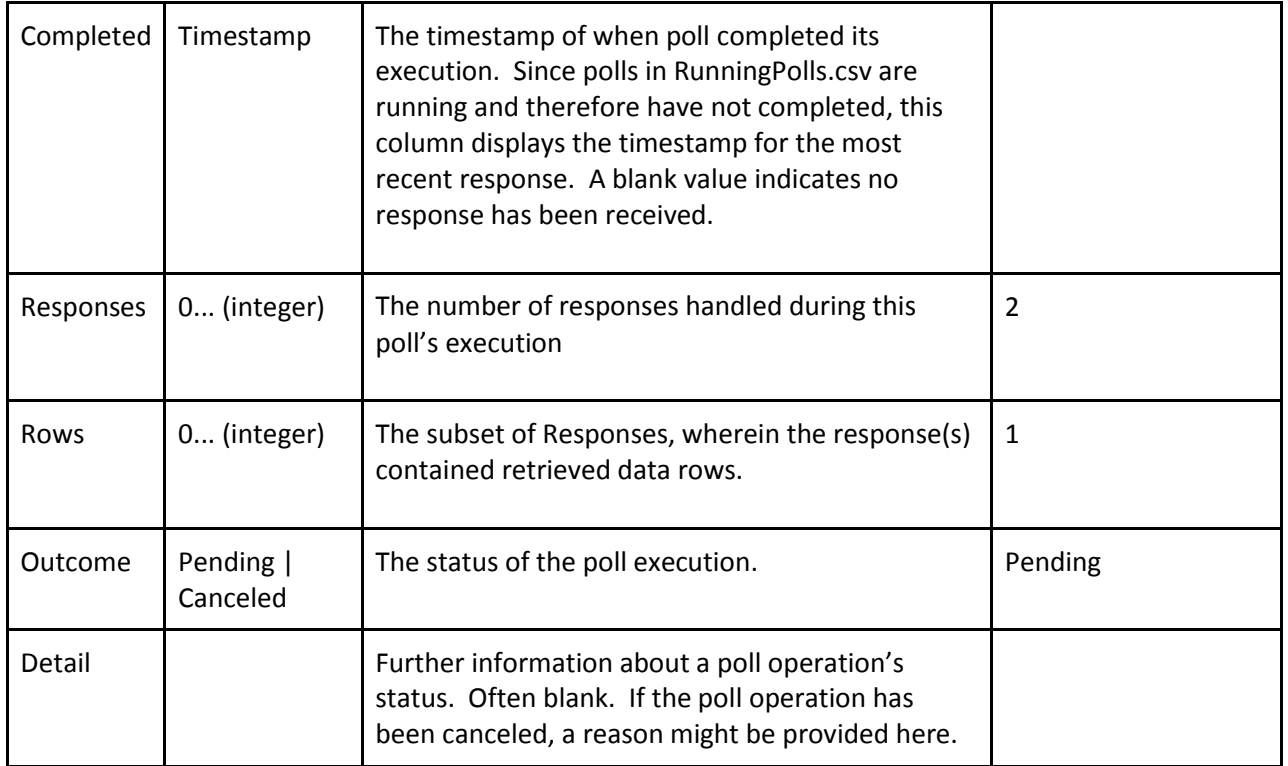

*Example1: Poll #122 is running against three nodes, pulling in large tables from each.*

Poll,Node,Range,Execution,ID,State,Start Time,Lag,Duration,Completed,Responses,Rows,Outcome,Detail @ 2012-04-02 19:08:54

122,530,,2,24932,Running,2012-04-02 18:59:32,1,561,2012-04-02 19:08:53,315,315,Pending,

122,808,,2,24942,Running,2012-04-02 18:59:32,1,561,2012-04-02 19:08:53,310,310,Pending,

122,811,,2,24943,Running,2012-04-02 18:59:32,1,561,2012-04-02 19:08:53,310,310,Pending,

Note that in each row, the number of Responses equals the number of Rows, meaning data is being pulled in and that Completed is showing a timestamp almost equal to the table's timestamp (which is appended to the end of the first row). This means data is being successfully retrieved from the node.

*Example2: Poll #11 is heading towards a TimeOut, awaiting a response from a set to nodes.*

Poll,Node,Range,Execution,ID,State,Start Time,Lag,Duration,Completed,Responses,Rows,Outcome,Detail @ 2012-04-15 17:37:29 11,45,,9,215141,Running,2012-04-15 17:36:49,0,40,,0,0,Pending,

11,30,,9,215205,Running,2012-04-15 17:36:53,0,36,,0,0,Pending,

11,81,,9,215207,Running,2012-04-15 17:36:53,0,36,,0,0,Pending,

11,63,,9,215208,Running,2012-04-15 17:36:55,0,34,,0,0,Pending,

Note that in each row the number of Responses is zero and the Completed value is blank. No data is being retrieved. The Duration value is likely approaching the limit set for declaring a timeout.

#### **2.7.2. ScheduledPolls.csv**

The poll manager scheduled poll operations table displays the future scheduling load of the NerveCenter poll engine. Each entry in the table represents a single upcoming poll operation.

# *\* Log Matrix*

Entries are created when a poll is scheduled for execution on a specified node for a specified range. Entries are removed when they become due for execution.

The table shares many of the same columns reported in RunningPolls.csv .

The primary index is the first column, Seconds. The columns Poll + Node + Range + Execution are an alternate index; these become the primary index for the poll operation once it moves from this table to RuninngPolls.csv. The ID column is an alternate index, as it is in RuninngPolls.csv.

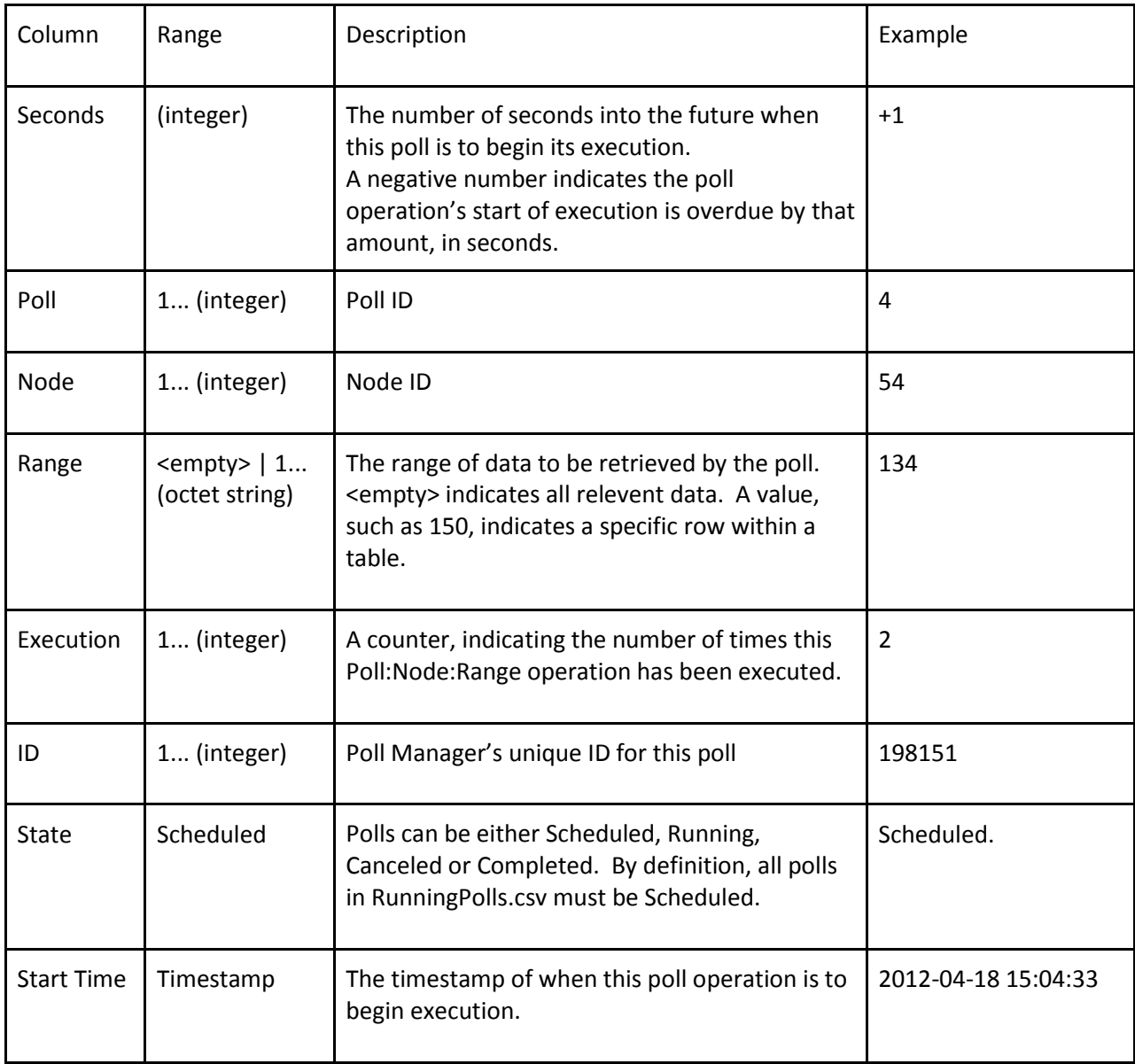

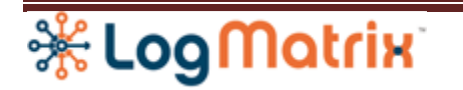

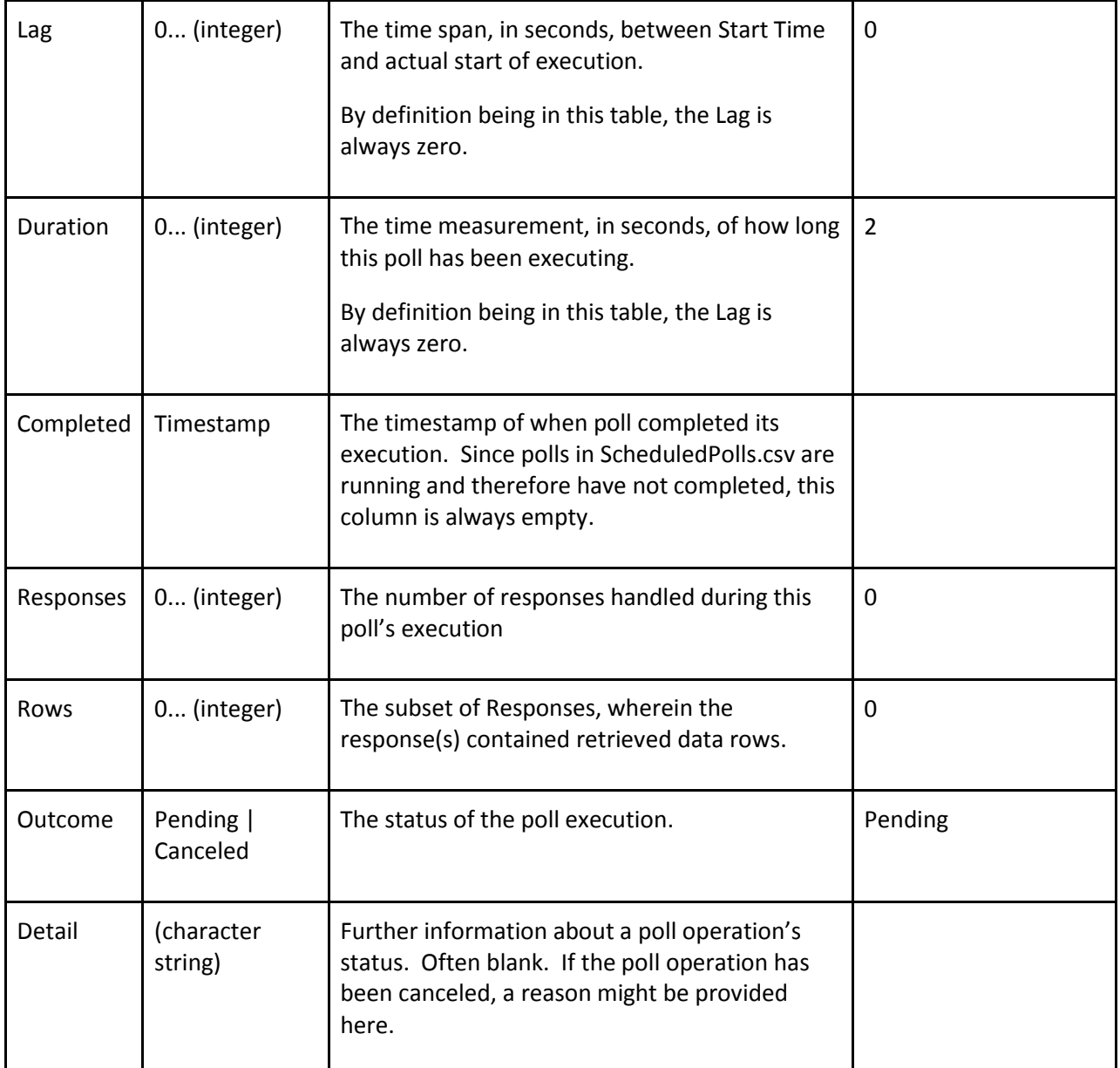

#### **3. Trace Files**

Trace Files are logs and tables useful for quick monitoring of a node or a poll. Trace Files can be used in either production or development environments but are most often used during development of Poll Functions on development systems.

Trace Files are enabled and disabled through the NerveCenter 'Client' application. The files are created and stored on the Server's host file system however they can be remotely viewed using the Client

# **※LogMatrix**

application. A user who is accessing a Server through the Client application can enable/disable, upload and remove trace files.

Trace files are always text files and can edited with any text editor.

Trace files can only grow to the size allowed by the log file limit set in NerveCenter Administrator. Trace files do not rotate, meaning there is no rollover of a trace file to a .1 or .2 version once the trace file reaches the maximum size limit. Once a trace file reaches its maximum allowed size, writing to the trace files stops. All polling and other actions, though, continue per normal.

#### *3.1. Node Trace Files*

NerveCenter 6 can produce four node oriented trace files. These logs are created by request of the user either through the NerveCenter Client application or Command (nccmd) utility.

#### **3.1.1. Node Poll Trace Log: Node\_***nodename***\_log.csv**

The Node\_nodename\_log.csv records the poll manager processing for all polls occurring for that node.

To enable or disable this trace log via 'Client':

- 1. Select the node from the Node List and open it.
- 2. On the 'Trace' property sheet, check or uncheck the box for "Poll Layer Tracing"
- 3. Select 'Save'.

To view this trace file via 'Client':

- 1. Select the node from the Node List and open it.
- 2. On the 'Trace' property sheet, within the "Poll Layer Tracing" area, select "View Log"

To enable or disable this trace log via 'nccmd':

- 1. Find the node using "list node -n \* -x trace"
- 2. Enable poll tracing with "set node -q poll -w -n *nodename*", or (ex: set node -q poll -w -n gateway ) Disable poll tracing with "set node -q off -w -n *nodename*" (ex: set node -q off -w -n printer )
- 3. Verify new poll tracing with "list node -n *nodename* -x trace"

The trace log cannot be viewed using 'nccmd'.

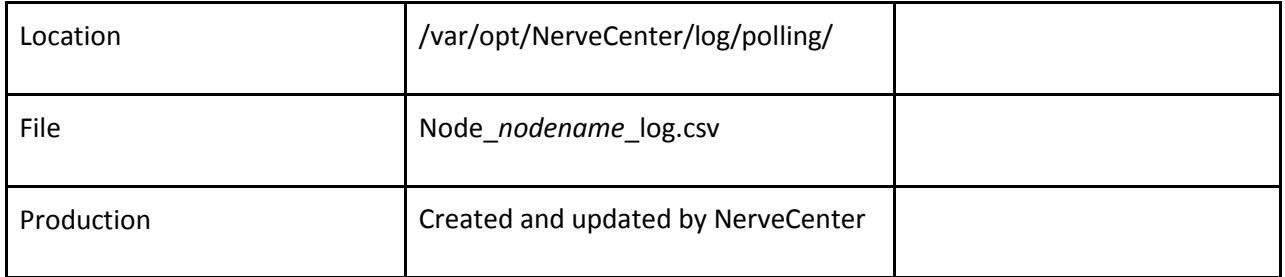

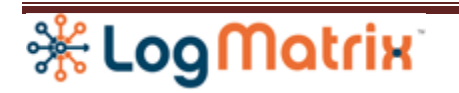

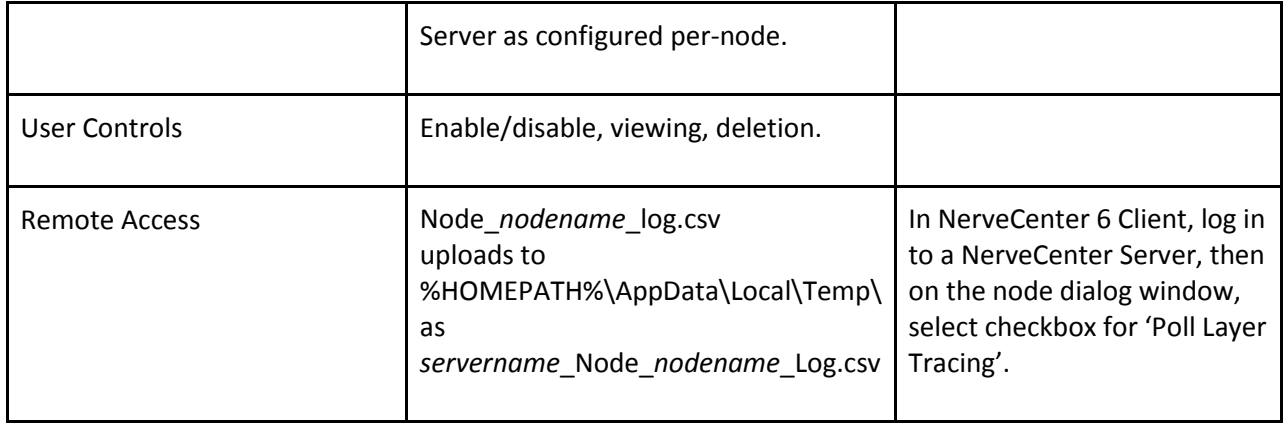

The table contains many of the columns from RunningPolls.csv.

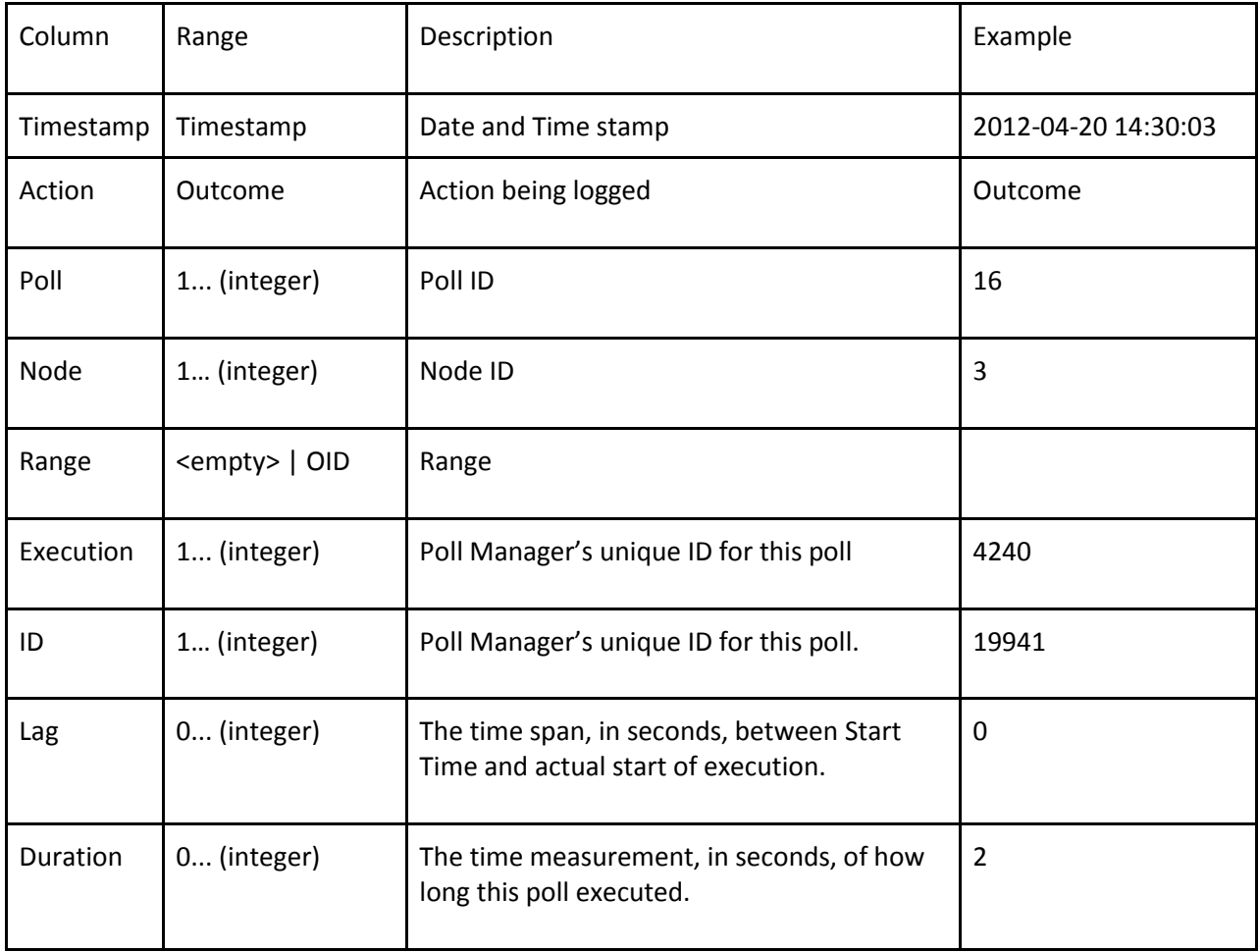

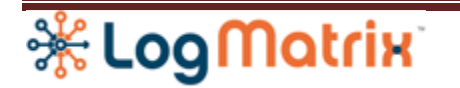

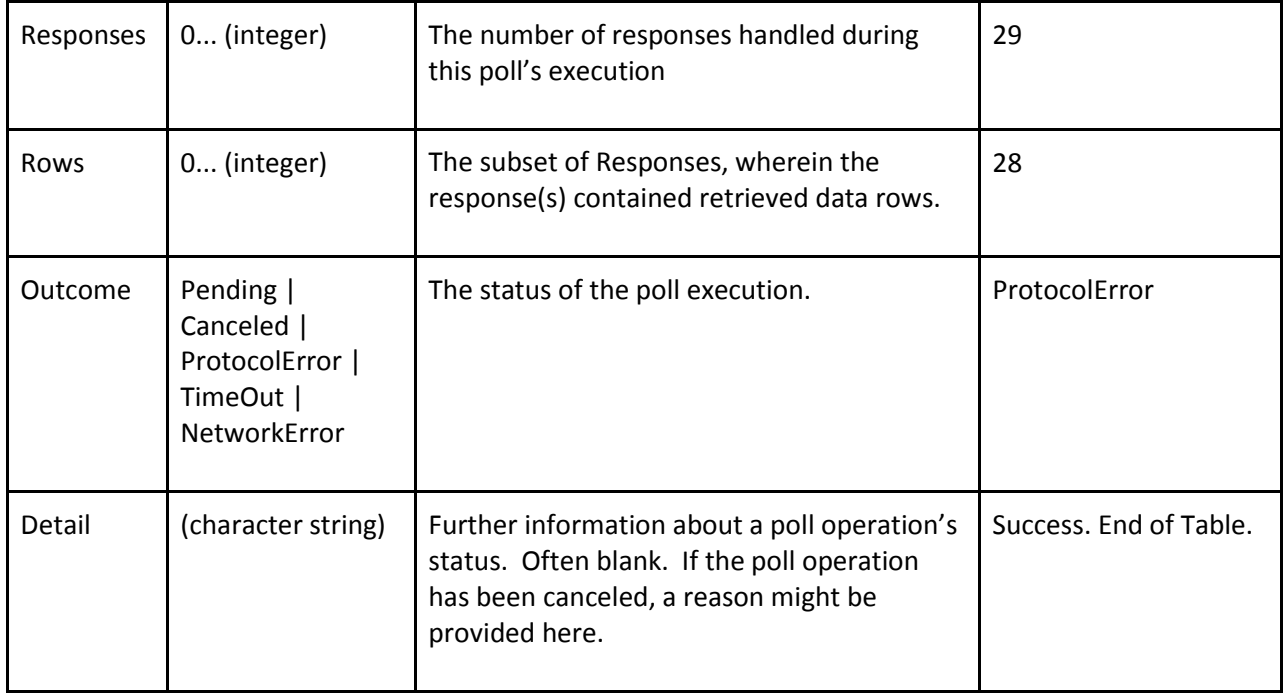

#### Example:

Timestamp,Action,Poll,Node,Range,Execution,ID,Lag,Duration,Responses,Rows,Outcome,Detail 2012-04-20 14:30:03,Outcome,16,3,,4240,19941,0,2,29,28,ProtocolError,Success. End of Table. 2012-04-20 14:31:02,Outcome,16,3,,4241,19946,0,1,29,28,ProtocolError,Success. End of Table. 2012-04-20 14:32:02,Outcome,16,3,,4242,19951,0,1,29,28,ProtocolError,Success. End of Table.

… 2012-04-20 17:33:03,Outcome,16,3,,4423,20874,0,2,29,28,ProtocolError,Success. End of Table. 2012-04-20 17:33:07,Outcome,16,3,,4424,20879,0,0,0,0,Canceled,Canceled. Poll unmanaged at 2012-04-20 17:33:07

**3.1.2. Node Schedule Table: Node\_***nodename***\_Schedule.csv**

The node schedule trace file shows the upcoming poll schedule table for the selected node. This table is a subset of the ScheduledPolls.csv table, limiting the report to only polls scheduled for the selected node.

Instructions for enable/disable and viewing this table is identical as for Node Poll Trace Log above.

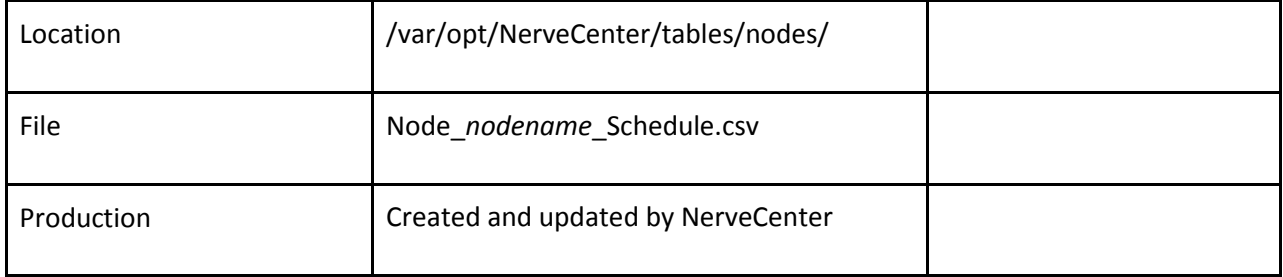

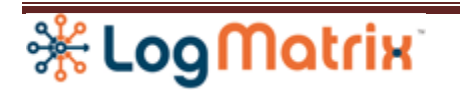

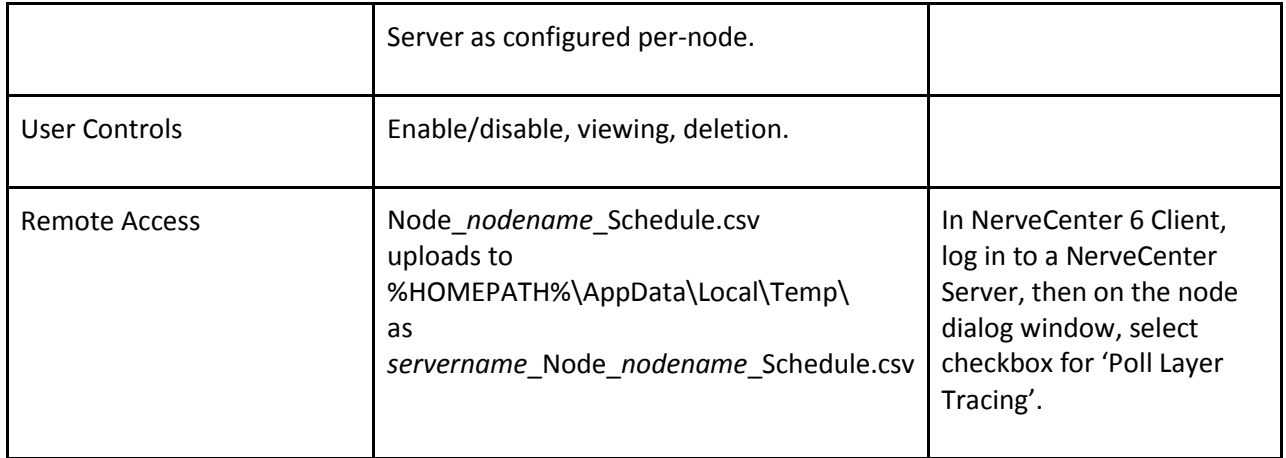

The table contains the same columns as ScheduledPolls.csv table.

**3.1.3. Node ICMP Trace Log**

The Node\_*nodename*\_icmp\_log.csv records the protocol layer processing for all ICMP poll traffic occurring for that node.

To enable or disable this trace log via 'Client':

- 1. Select the node from the Node List and open it.
- 2. On the 'Trace' property sheet, check or uncheck the "ICMP" box for "Protocol Layer Tracing"
- 3. Select 'Save'.

To view this trace file via 'Client':

- 1. Select the node from the Node List and open it.
- 2. On the 'Trace' property sheet, within the "ICMP" area under "Protocol Layer Tracing" area, select "View Log"

To enable or disable this trace log via 'nccmd':

- 1. Find the node using "list node -n  $*$  -x trace"
- 2. Enable poll tracing with "set node -q icmp -w -n *nodename*", or (ex: set node -q poll -w -n gateway ) Disable poll tracing with "set node -q off -w -n *nodename*" (ex: set node -q off -w -n printer )
- 3. Verify new poll tracing with "list node -n *nodename* -x trace"

The trace log cannot be viewed using 'nccmd'.

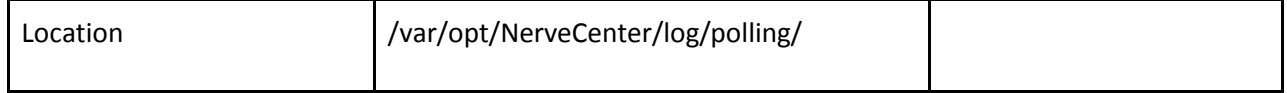

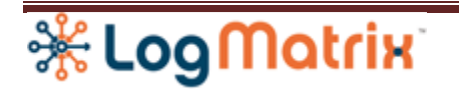

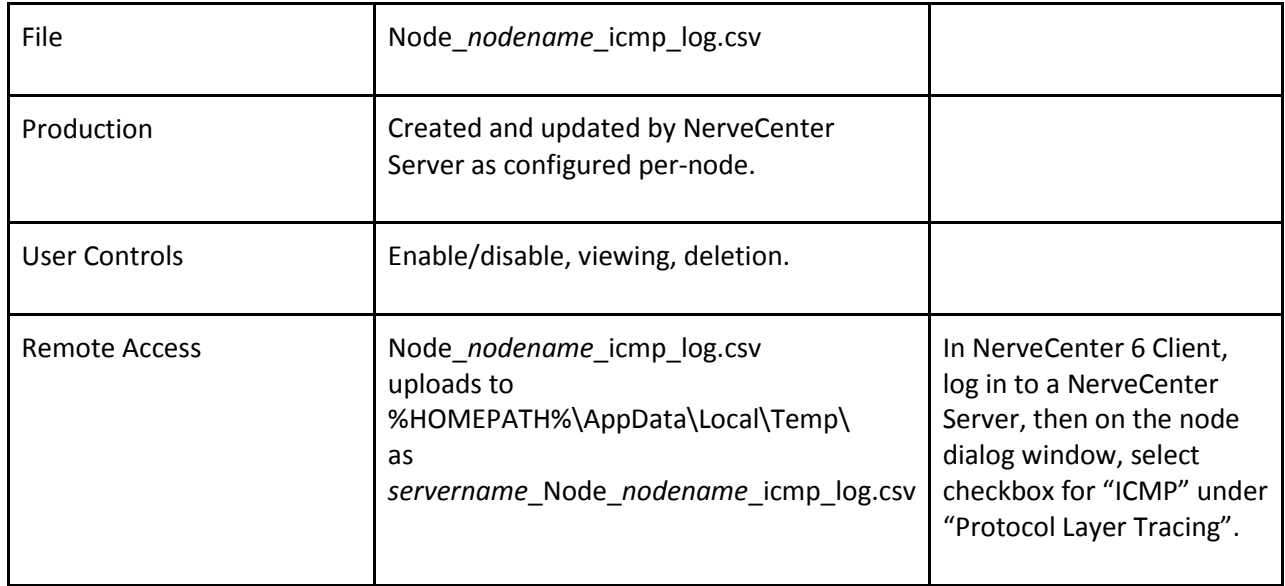

The table contents:

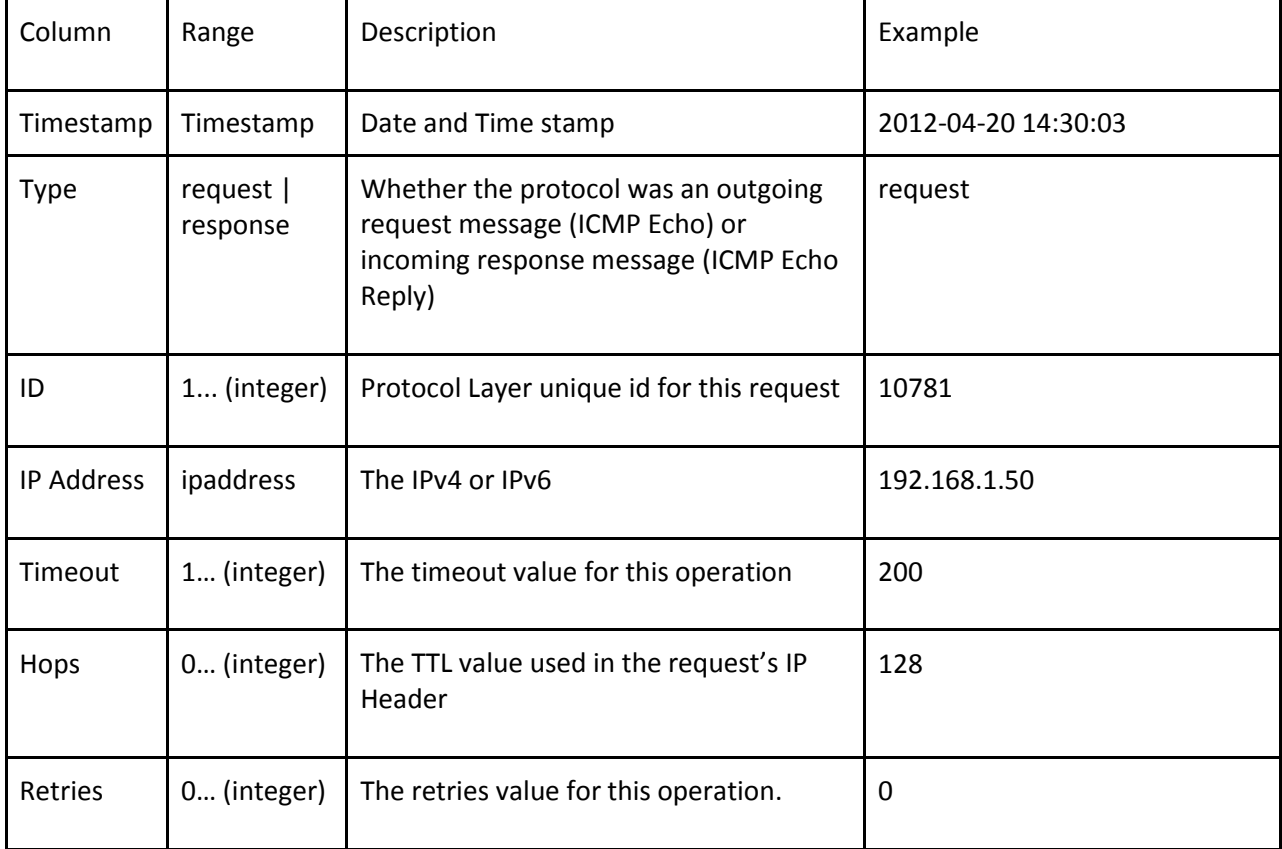

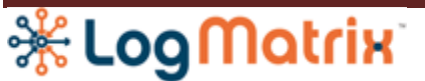

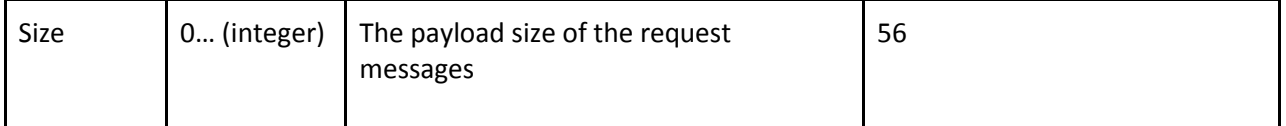

**3.1.4. Node SNMP Trace Log: Node\_***nodename***\_snmp\_log.csv**

The Node\_*nodename*\_snmp\_log.csv records the protocol layer processing for all SNMP poll traffic occurring for that node.

To enable or disable this trace log via 'Client':

- 1. Select the node from the Node List and open it.
- 2. On the 'Trace' property sheet, check or uncheck the "SNMP" box for "Protocol Layer Tracing"
- 3. Select 'Save'.

To view this trace file via 'Client':

- 1. Select the node from the Node List and open it.
- 2. On the 'Trace' property sheet, within the "SNMP" area under "Protocol Layer Tracing" area, select "View Log"

To enable or disable this trace log via 'nccmd':

- 1. Find the node using "list node -n \* -x trace"
- 2. Enable poll tracing with "set node -q snmp -w -n *nodename*", or (ex: set node -q poll -w -n gateway ) Disable poll tracing with "set node -q off -w -n *nodename*" (ex: set node -q off -w -n printer )
- 3. Verify new poll tracing with "list node -n *nodename* -x trace"

The trace log cannot be viewed using 'nccmd'.

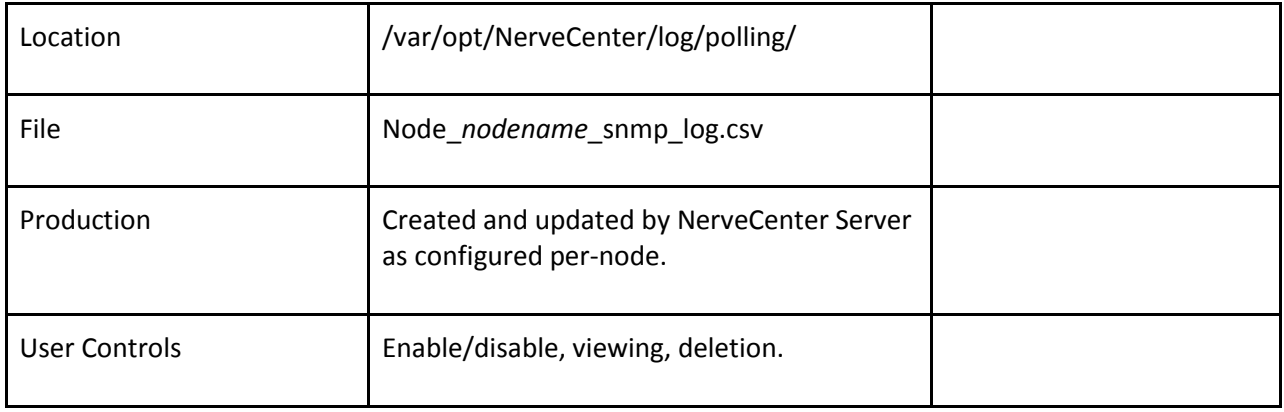

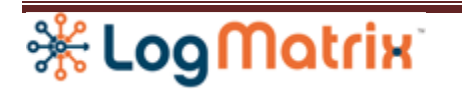

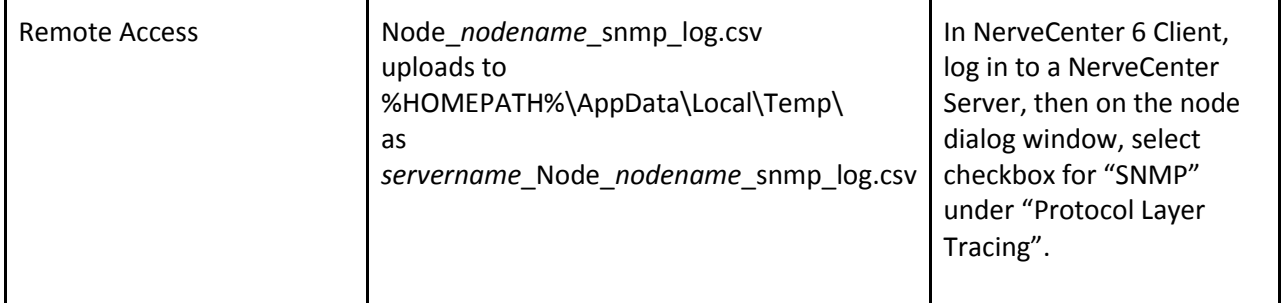

#### The table contents:

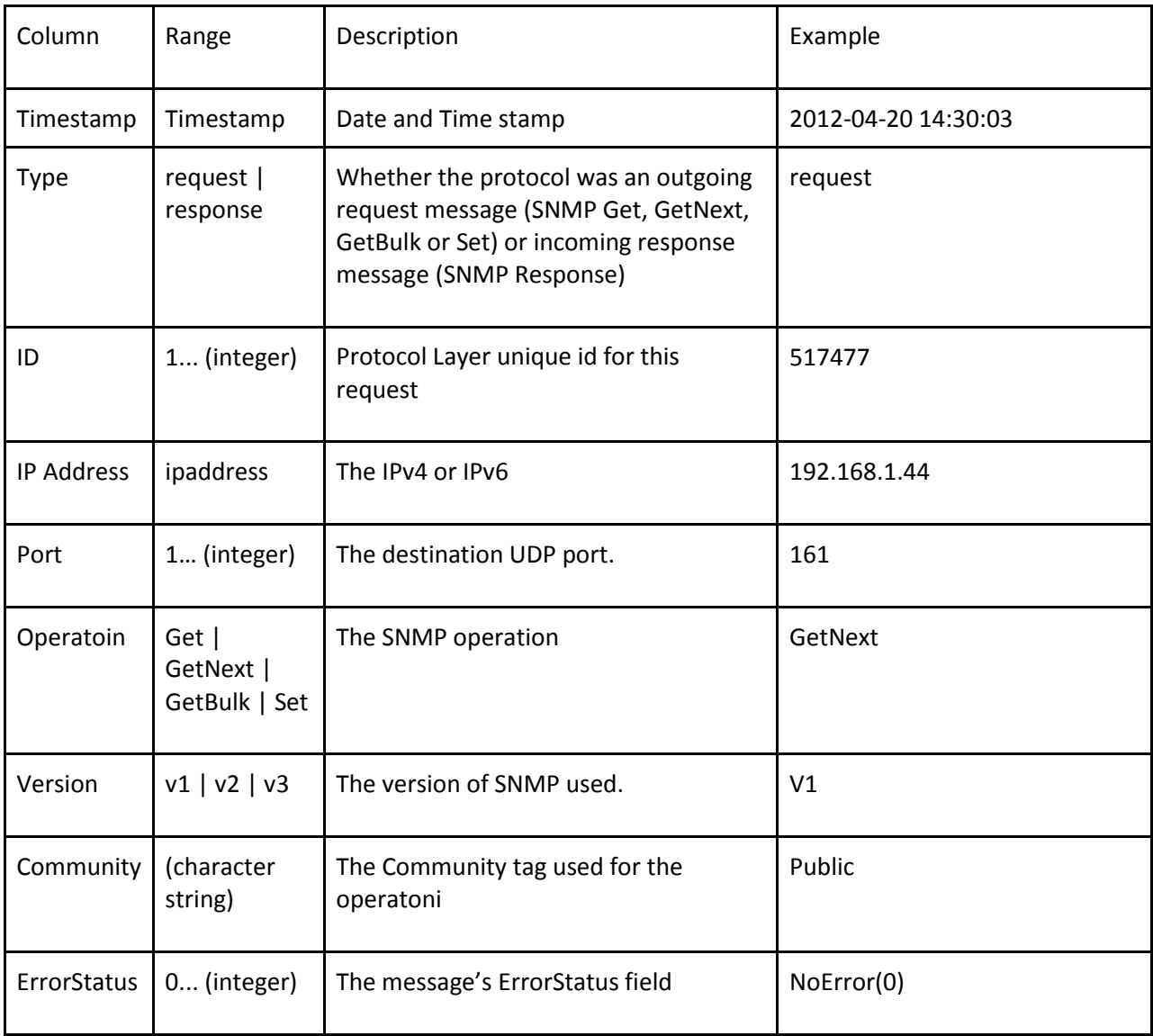

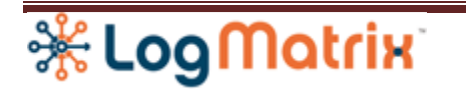

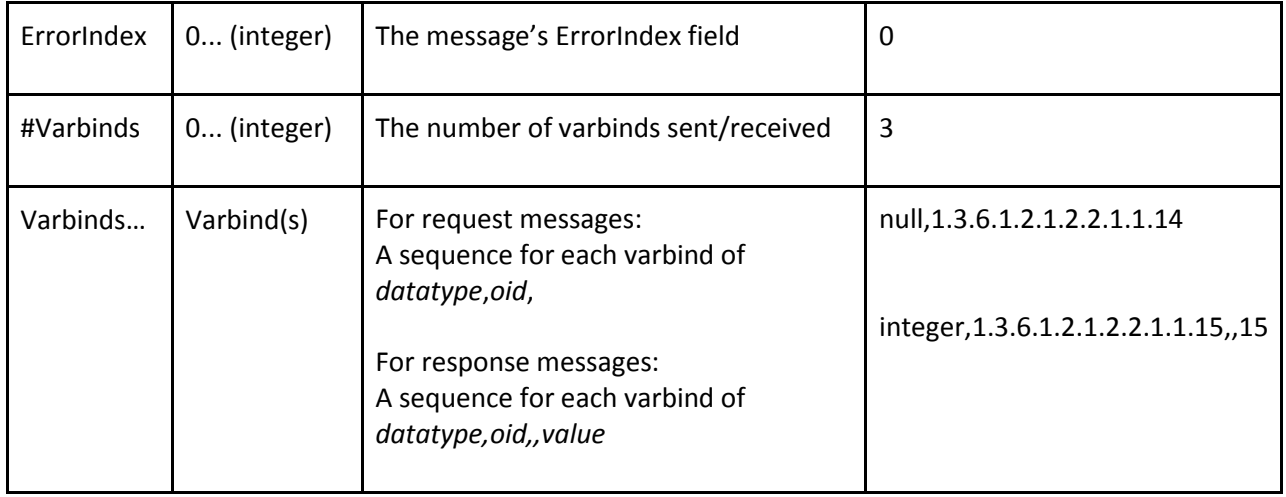

#### *3.2. Poll Trace Files*

NerveCenter 6 can produce two poll oriented trace files. These logs are created by request of the user either through the NerveCenter Client application or Command (nccmd) utility

**3.2.1. Poll Schedule Table: Poll\_***pollname***\_Schedule.csv**

The poll schedule trace file shows the upcoming poll schedule table for the selected poll. This table is a subset of the ScheduledPolls.csv table, limiting the report to only polls scheduled for the selected poll.

To enable or disable this trace log via 'Client':

- 1. Select the poll from the Poll List and open it.
- 2. On the 'Trace' property sheet, check or uncheck the box.
- 3. Select 'Save'.

To view this trace file via 'Client':

- 1. Select the node from the Poll List and open it.
- 2. On the 'Trace' property sheet, select "View Log"

To enable or disable this trace log via 'nccmd':

- 1. Enable poll tracing with "set poll -p *pollname* -q on", or Disable poll tracing with "set poll -p *pollname* -q on"
- 2. Verify new poll tracing with "list poll -q off" or "list poll -q on".

The trace log cannot be viewed using 'nccmd'.

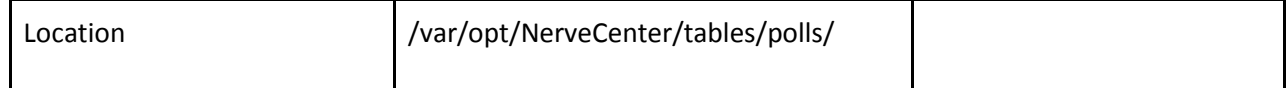

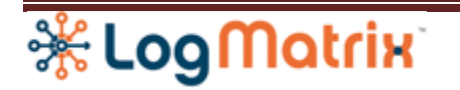

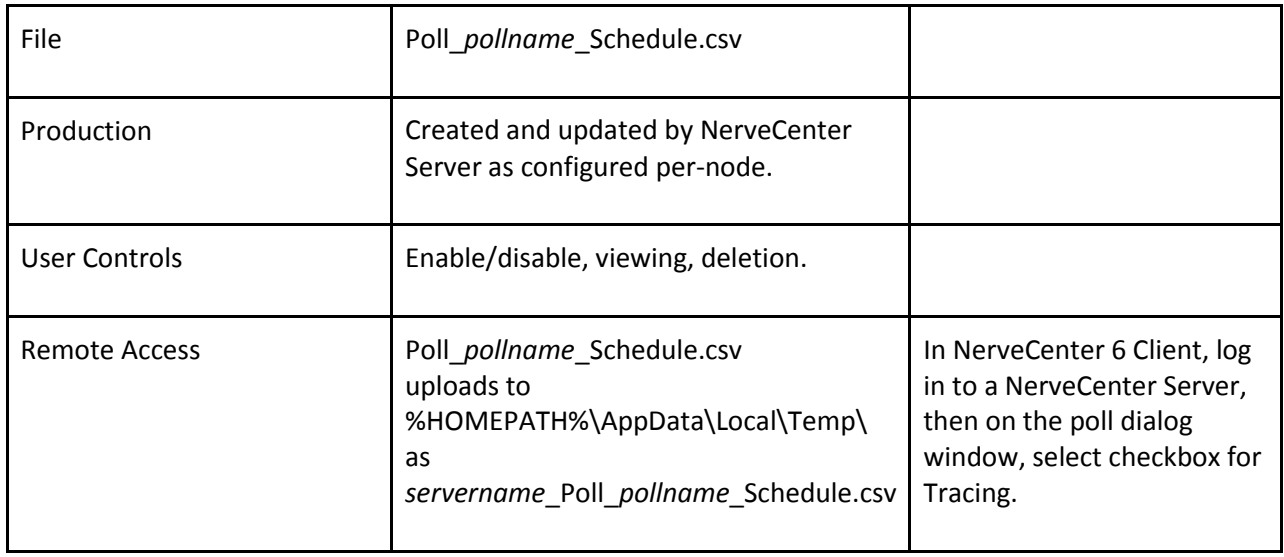

The table contains the same columns as ScheduledPolls.csv table

**3.2.2. Poll Trace Log: Poll\_***pollname***\_log.csv**

The Poll\_pollname\_log.csv records the poll manager processing for all polls occurring for that node.

Instructions for enable/disable and viewing this table is identical as for Poll Trace Schedule above.

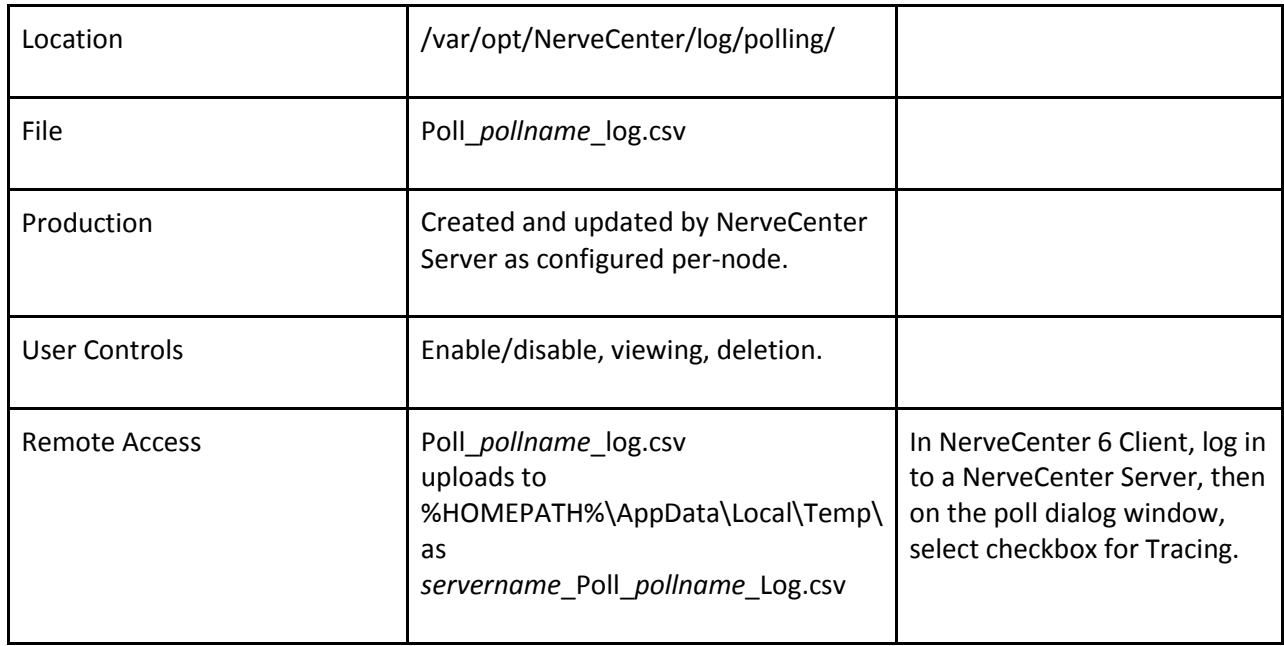

The table contains many of the columns from RunningPolls.csv.

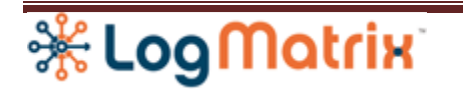

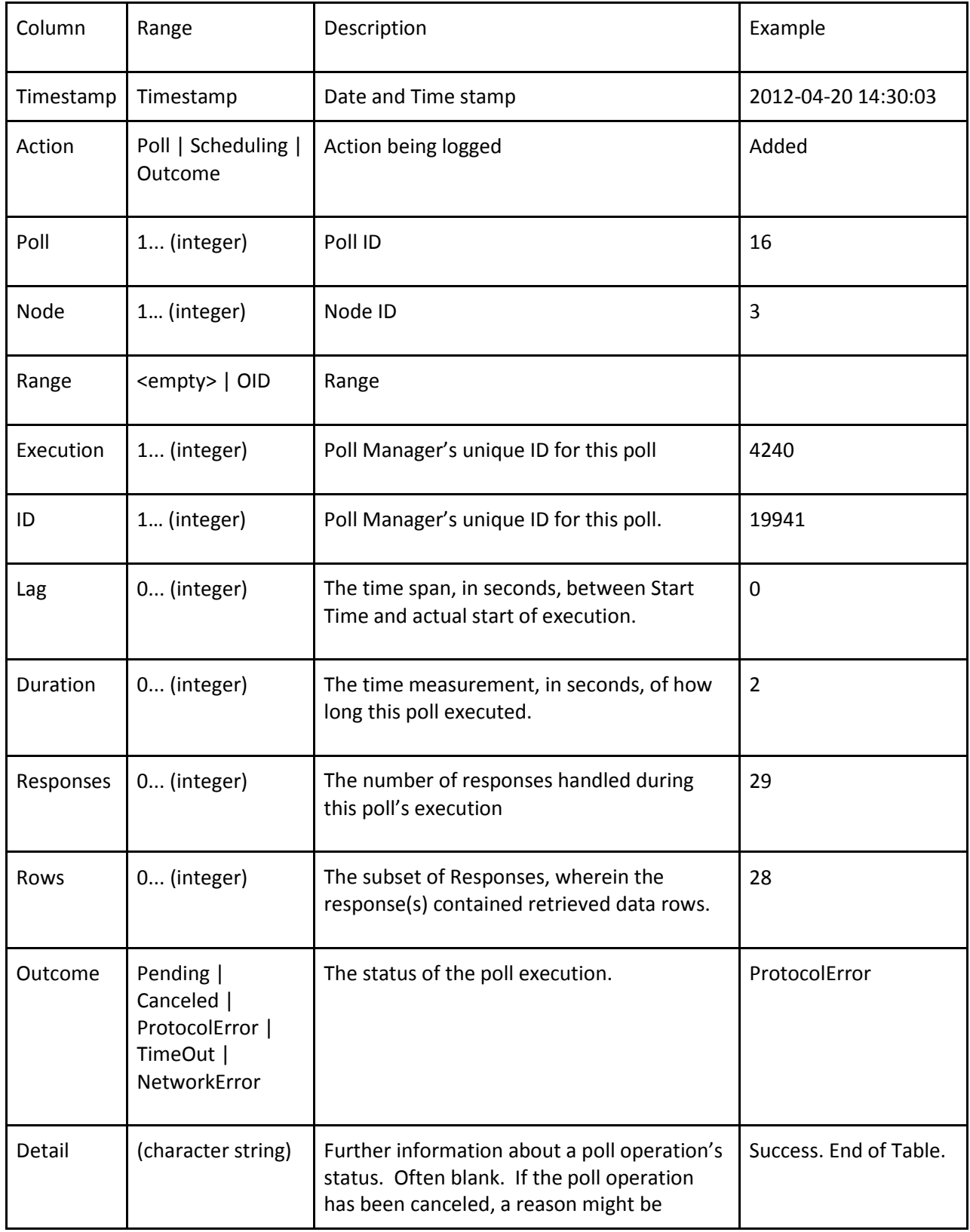

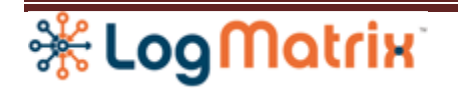

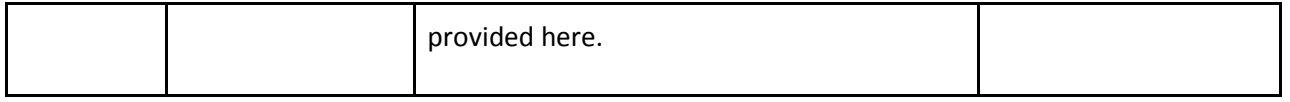

#### Example:

Timestamp,Action,Poll,Node,Range,Execution,ID,Lag,Duration,Responses,Rows,Outcome,Detail 2012-04-20 18:22:04, Poll, 20,,,,,,,,,,Added 2012-04-20 18:22:05,Scheduling,20,5,14,,,,,,,Added 2012-04-20 18:22:05,Scheduling,20,2,1,,,,,,,Added 2012-04-20 18:22:05,Scheduling,20,3,1,,,,,,,Added 2012-04-20 18:22:05,Scheduling,20,5,16,,,,,,,Added 2012-04-20 18:22:05,Scheduling,20,2,2,,,,,,,Added 2012-04-20 18:22:07,Outcome,20,3,1,1,21187,1,1,1,0,ProtocolError,SNMPv1 NoSuchName Error 2012-04-20 18:22:07,Outcome,20,5,14,1,21179,1,1,1,1,Completed,Success 2012-04-20 18:22:07,Outcome,20,5,16,1,21189,1,1,1,1,Completed,Success

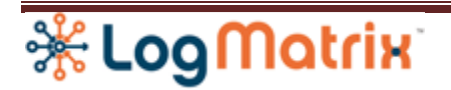

## **LogMatrix Technical Support**

LogMatrix is committed to offering the industry's best technical support to our customers and partners. You can quickly and easily obtain support for NerveCenter, our proactive IT management software.

## **Professional Services**

LogMatrix offers professional services when customization of our software is the best solution for a customer. These services enable us, in collaboration with our partners, to focus on technology, staffing, and business processes as we address a specific need.

### **Educational Services**

LogMatrix is committed to providing ongoing education and training in the use of our products. Through a combined set of resources, we can offer quality classroom style or tailored on-site training.

## **Contacting the Customer Support Center**

**Telephone Support** Phone: 1-800-892-3646 or 1-508-597-5300

**E-Email support** E-mail: [techsupport@logmatrix.com](mailto:%20techsupport@logmatrix.com).

#### **Electronic Support**

LogMatrix has a Web-based customer call tracking system where you can enter questions, log problems, track the status of logged incidents, and check the knowledge base.

When you purchased your product and/or renewed your maintenance contract, you would have received a user name and password to access the LogMatrix Call Tracking System using SalesForce. You may need to contact your contracts or NerveCenter administrator for the username and password for your account with SalesForce.

If you have not received or have forgotten your log-in credentials, please e-mail us with a contact name and company specifics at [techsupport@logmatrix.com.](mailto:techsupport@logmatrix.com)

We are committed to providing ongoing education and training in the use of our products. Through a combined set of resources, we offer quality training to our global customer base.

#### **Online Access**

For additional NerveCenter support information, please go the LogMatrix website [www.logmatrix.com](http://www.logmatrix.com/) for access to the following sections of information.

 $*$  Patches and Updates – latest installation files, patches and updates including documentation for NerveCenter.

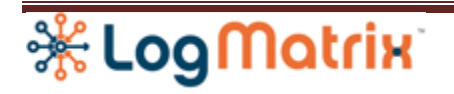

 $\mathbb{R}$  Software Alerts – latest software alerts relative to NerveCenter.

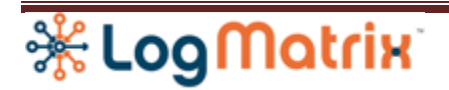

## **User Community Access**

You can seek as well as share advice and tips with other NerveCenter users at <http://community.logmatrix.com/LogMatrix/> .